# **ПОЛТАВСЬКА ДЕРЖАВНА АГРАРНА АКАДЕМІЯ КАФЕДРА ІНФОРМАЦІЙНИХ СИСТЕМ ТА ТЕХНОЛОГІЙ**

# **КОМП'ЮТЕРНІ МЕРЕЖІ**

**методичні рекомендації щодо виконання курсової роботи**

**освітньо-професійна програма Інформаційні управляючі системи спеціальність 126 Інформаційні системи та технології галузі знань 12 Інформаційні технології освітній ступінь Бакалавр**

Полтава – 2019

Комп'ютерні мережі: методичні рекомендації для виконання курсової роботи для здобувачів вищої освіти за освітньо-професійною програмою Інформаційні управляючі системи спеціальності 126 Інформаційні системи та технології галузі знань 12 Інформаційні технології СВО «Бакалавр» / Уткін Ю. В., Смоляр В. Г. – Полтава: ПДАА, 2019. – 48 с.

Укладачі:

Ю. В. Уткін, к.т.н., доцент, доцент кафедри інформаційних систем та технологій;

В. Г. Смоляр, к.т.н., доцент, доцент кафедри інформаційних систем та технологій.

Розглянуто на засіданні кафедри інформаційних систем та технологій 02 вересня 2019 року, протокол № 1 Завідувач кафедри Ю. В. Уткін

Розглянуто на засіданні науково-методичної ради спеціальності «Інформаційні системи та технології»

03 вересня 2019 року, протокол № 1.

Голова науково-методичної ради О. П. Копішинська

© Ю.В. Уткін © В.Г. Смоляр © ПДАА

2

# ЗМІСТ

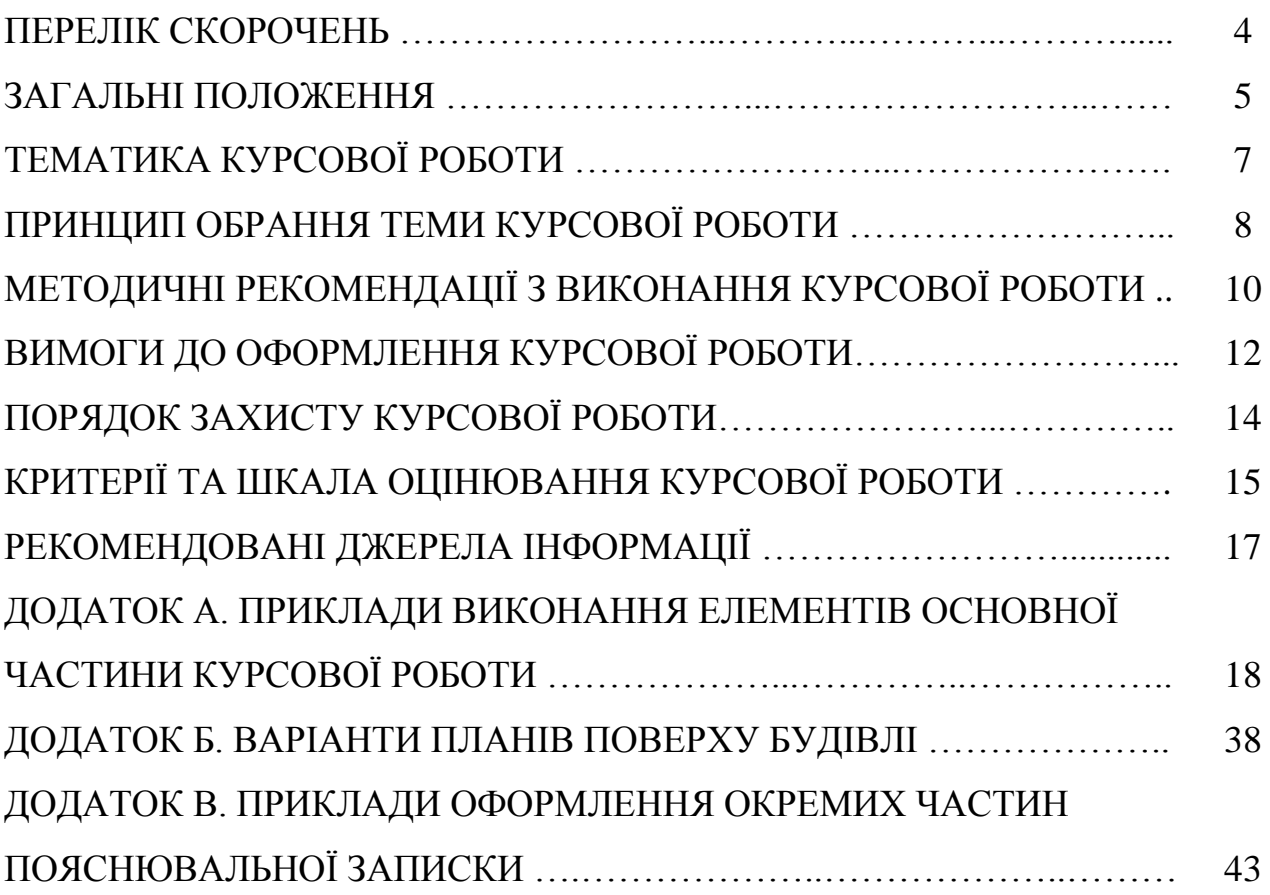

## ПЕРЕЛІК СКОРОЧЕНЬ

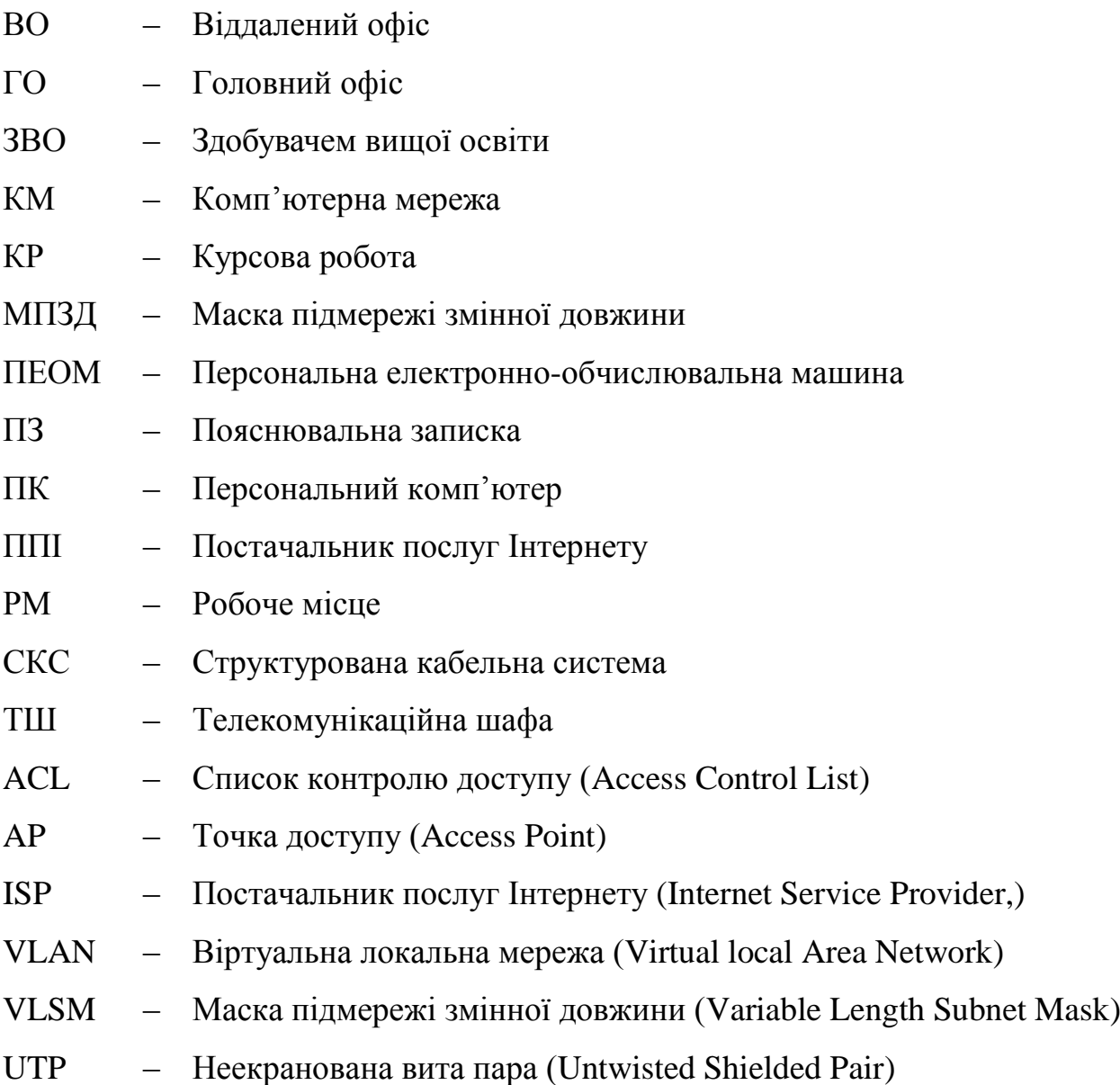

Курсова робота (КР) – творче індивідуальне завдання, кінцевим результатом виконання якого є розробка нового продукту (пристрою, обладнання, технологічного процесу, механізму, апаратних і програмних засобів тощо або їх окремих частин). КР виконується самостійно під керівництвом викладача згідно з індивідуальним завданням на основі набутих здобувачем вищої освіти (ЗВО) знань та умінь.

Метою виконання КР є закріплення, поглиблення і узагальнення знань, одержаних здобувачами вищої освіти під час вивчення навчальної дисципліни «Комп'ютерні мережі», та одержання відповідних практичних навичок та умінь з питань проектування комп'ютерних мереж для розв'язання різних задач професійної діяльності. вишо соевит (3BO) знань та умів.<br>
Метою викональ та умів.<br>
Метою викональ на умів.<br>
Метою викональный кресть при час винчения наниальной диейники<br>
«Комп'ютерні мережания метом и час винчения наниальной диейники<br>
3 питань

Виконання курсової роботи забезпечує формування наступних *компетентностей*:

*Загальних:*

здатність до абстрактного мислення, аналізу та синтезу;

здатність застосовувати знання у практичних ситуаціях;

здатність до розуміння предметної області та професійної діяльності;

 здатність до пошуку, оброблення та узагальнення інформації з різних джерел; ностей:<br>до абстрактного мислення, анал<br>застосовувати знання у практич<br>до розуміння предметної област<br>до пошуку, оброблення та узага<br>розробляти та управляти проект<br>оцінювати та забезпечувати які<br>: (фахових):<br>ь застосовуват

здатність розробляти та управляти проектами;

здатність оцінювати та забезпечувати якість виконуваних робіт;

*спеціальних (фахових):*

 здатність застосовувати стандарти в області інформаційних систем та технологій при розробці функціональних профілів, побудові та інтеграції систем, продуктів, сервісів і елементів інфраструктури організації;

 здатність до проектування, розробки, налагодження та вдосконалення системного, комунікаційного та програмно- апаратного забезпечення інформаційних систем та технологій, Інтернету речей (ІоТ), комп'ютерноінтегрованих систем та системної мережної структури, управління ними; абстрактного мислення, аналізу та синтезу;<br>г<br/>госовувати знання у практичних ситуаціях; розуміння предметної області та професійної діяль<br/>ношуку, оброблення та узагальнення інформації з р<br>зробляти та управляти про

 здатність проектувати, розробляти та використовувати засоби реалізації інформаційних систем, технологій та інфокомунікацій (методичні, інформаційні, алгоритмічні, технічні, програмні та інші);

 здатність використовувати сучасні інформаційні системи та технології (виробничі, підтримки прийняття рішень, інтелектуального аналізу даних та інші), методики й техніки кібербезпеки під час виконання функціональних завдань та обов'язків;

 здатність вибору, проектування, розгортання, інтегрування, управління, адміністрування та супроводжування інформаційних систем, технологій та інфокомунікацій, сервісів та інфраструктури організації;

 здатність управляти та користуватися сучасними інфокмунікаційними системами та технологіями (у тому числі такими, що базуються на використанні Інтернет);

5

 здатність проводити заходи щодо організації робочих місць, їх технічного оснащення, розміщення комп'ютерного устаткування, використання організаційних, технічних, алгоритмічних та інших методів організаційноуправлінської діяльності.

Виконання курсової роботи спрямоване на формування наступних *програмних результатів навчання*:

 проводити системний аналіз об'єктів проектування та обґрунтовувати вибір структури, алгоритмів та способів передачі інформації в інформаційних системах та технологіях;

 демонструвати знання сучасного рівня технологій інформаційних систем, практичні навички програмування та використання прикладних і спеціалізованих комп'ютерних систем та середовищ з метою їх запровадження у професійній діяльності; вибор структури, апгоритмів та способів передачі інформації в інформаційних системах та технологій і прорманних потимулання та викорогання приведаних і систем, практични навички прормулання за викорогання приведаних систе

 обґрунтовувати вибір технічної структури та розробляти відповідне програмне забезпечення, що входить до складу інформаційних систем та технологій;

 здійснювати системний аналіз архітектури підприємства та його ІТінфраструктури, проводити розроблення та вдосконалення її елементної бази і структури;

 виявляти здатність до генерації нових ідей і варіантів розв'язання задач, до комбінування та експериментування, до оригінальності, конструктивності, економічності та простих рішень. печення, що входить до скла,<br>вати системний аналіз архітект<br>проводити розроблення та вдосі<br>и здатність до генерації нових<br>ибінування та експерименту, економічності та простих ріше и системний аналіз архітектури підприємства та іводити розроблення та вдосконалення її елементно<br>датність до генерації нових ідей і варіантів розг<br>пування та експериментування, до оригіна<br>сономічності та простих рішень.

Тематика КР «Проектування корпоративної комп'ютерної мережі» з дисципліни «Комп'ютерні мережі» передбачає відпрацювання кількох питання, які можна віднести до наступних етапів.

Перший етап КР включає в себе питання щодо планування СКС та розрахунку її елементів.

До питань другого етапу проектування можна віднести питання стосовно розробки ІР-адресації підмереж, що входять до складу комп'ютерної мережі.

Третій етап проектування пов'язаний з налаштуванням комутаторів та маршрутизаторів. Працездатність проектованої мережі пропонується перевірити шляхом здійснення імітаційного моделювання за допомогою програмі Packet Tracer. до питань другого етару проектування можна віднести питання стосовно систему и подписания можна віднести питання соволодили по кодить до екаду коми и огорної мережі Tретій етап проектування по кладитування можна видитрив

Таким чином можна виділити наступні етапи та питання проектування:

1. Розрахунок елементів структурованої кабельної системи:

визначення місць розміщення робочих місць згідно варіанту завдання;

визначення місця розміщення телекомунікаційної шафи;

 розрахунок кількості необхідних матеріалів для створення кабельних каналів горизонтальної підсистеми СКС;

 розробка плану прокладання кабельних трас та розміщення робочих місць. ок елементів структурованої каб<br>ня місць розміщення робочих мі<br>ня місця розміщення телекомуні<br>ок кількості необхідних матері<br>плану прокладання кабельних<br>ок IP-адресації комп'ютерної ме<br>а схеми розподілу вихідного блок IP-

2. Розрахунок ІР-адресації комп'ютерної мережі, що проектується:

розробка схеми розподілу вихідного блоку ІР-адрес;

розрахунок ІР-адресації комп'ютерної мережі, що проектується.

3. Відпрацювання команд настройки активного обладнання комп'ютерної мережі, що проектується, шляхом імітаційного моделювання у програмі Packet Tracer: иісць розміщення робочих місць згідно варіанту зав,<br>иісця розміщення телекомунікаційної шафи;<br>кількості необхідних матеріалів для створення каної підсистеми СКС;<br>ану прокладання кабельних трас та розміщення 1<br>IP-адресації

 створення моделі комп'ютерної мережі, що проектується, у програмі Packet Tracer;

 відпрацювання команд для налаштування інтерфейсів на комутаторах та маршрутизаторах КМ;

 команди налаштування VLAN на основі комутаторів, особливості налаштування маршрутизації між VLAN;

 налаштування статичної маршрутизації у КМ, оптимізація таблиць маршрутизації за рахунок операції підсумовування маршрутів;

 визначення та виконання команд для захисту комп'ютерної мережі за допомогою списків контролю доступу;

перевірка працездатності проектованої комп'ютерної мережі.

Виконання КР передбачає розробку та оформлення елементів її графічної частини:

план прокладання кабельних трас та розміщення робочих місць;

 схема фізичної топології корпоративної комп'ютерної мережі – модель мережі, що виконана засобами програми «Packet Tracer».

#### ПРИНЦИП ОБРАННЯ ТЕМИ КУРСОВОЇ РОБОТИ

Вихідні дані для відпрацювання першого етапу (розрахунку СКС) визначаються відповідно до призначеного викладачем варіанту за даними табл. 1 та ДОДАТКУ Б. Після одержання згідно варіанту плану поверху офісної будівлі, виконавець КР самостійно обирає місця розміщення персональних комп'ютерів (ПК) робочих місць (РМ) у відповідних приміщеннях.

*Таблиця 1*

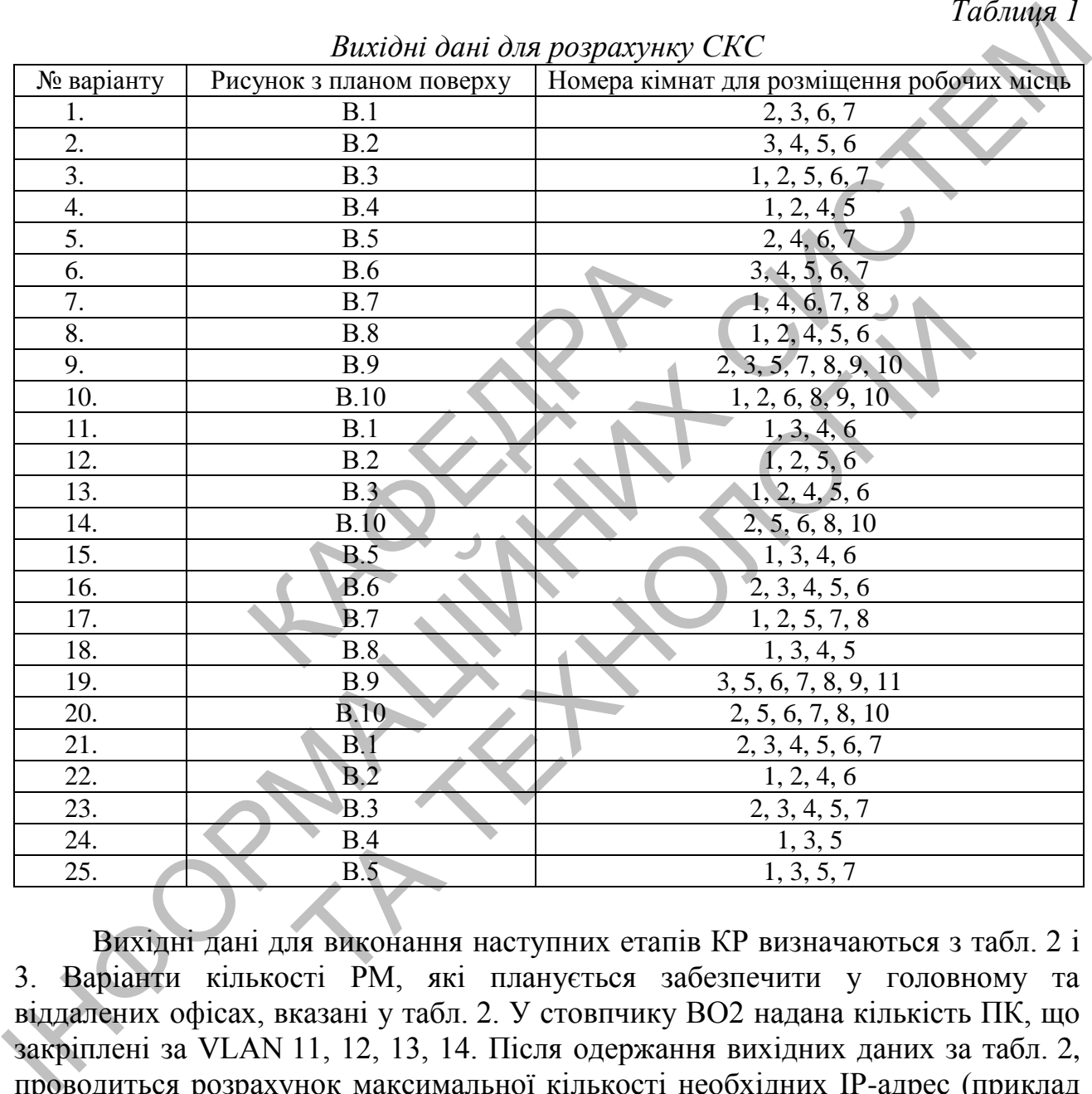

*Вихідні дані для розрахунку СКС*

Вихідні дані для виконання наступних етапів КР визначаються з табл. 2 і 3. Варіанти кількості РМ, які планується забезпечити у головному та віддалених офісах, вказані у табл. 2. У стовпчику ВО2 надана кількість ПК, що закріплені за VLAN 11, 12, 13, 14. Після одержання вихідних даних за табл. 2, проводиться розрахунок максимальної кількості необхідних ІР-адрес (приклад наведений у ДОДАТКУ А) і префіксу вихідної ІР-адреси мережі, за яким з табл. 3 визначається сама вихідна ІР-адреса мережі відповідно до номеру у журналі навчальної групи студента (ки).

# *Таблиця 2*

| № за журналом | wiew evenise owp e<br>$\Gamma$ O | $\ldots$ $\ldots$ $\ldots$ $\ldots$ $\ldots$<br>BO <sub>1</sub> | BO <sub>2</sub> |
|---------------|----------------------------------|-----------------------------------------------------------------|-----------------|
|               | X                                | y                                                               | Z               |
| 1.            | 370                              | 750                                                             | 354/820/210/105 |
| 2.            | 450                              | 880                                                             | 340/188/465/88  |
| 3.            | 330                              | 200                                                             | 79/340/185/52   |
| 4.            | 102                              | 380                                                             | 38/242/155/116  |
| 5.            | 220                              | 790                                                             | 394/111/198/495 |
| 6.            | 170                              | 435                                                             | 110/53/226/185  |
| 7.            | 85                               | 350                                                             | 140/105/155/82  |
| 8.            | 455                              | 380                                                             | 240/45/390/83   |
| 9.            | 160                              | 270                                                             | 50/96/104/430   |
| 10.           | 90                               | 220                                                             | 243/104/175/56  |
| 11.           | 650                              | 780                                                             | 840/205/190/97  |
| 12.           | 195                              | 480                                                             | 170/830/90/458  |
| 13.           | 300                              | 540                                                             | 180/160/810/380 |
| 14.           | 390                              | 205                                                             | 196/55/100/245  |
| 15.           | 235                              | 195                                                             | 240/190/170/95  |
| 16.           | 105                              | 370                                                             | 180/91/220/45   |

*Дані для визначення варіантів кількості робочих місць*

*Таблиця 3*

#### *Вихідна ІР-адреса комп'ютерної мережі*

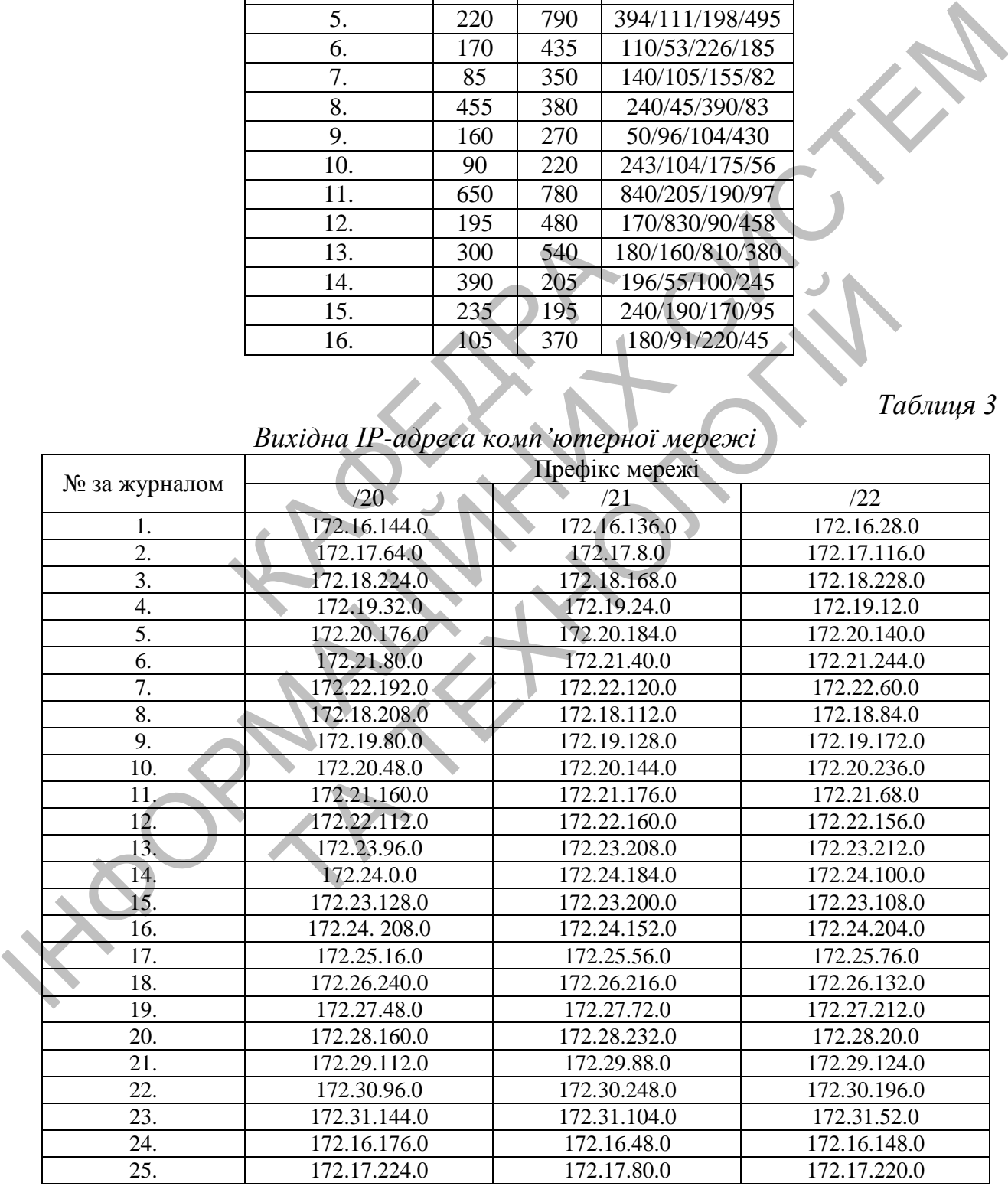

#### МЕТОДИЧНІ РЕКОМЕНДАЦІЇ ЩОДО ВИКОНАННЯ КУРСОВОЇ РОБОТИ

КР «Комп'ютерні мережі» виконується згідно з переліком питань, які необхідно розробити. Слід пам'ятати, що КР – це самостійна навчальна робота студента, під час виконання якої керівник зобов'язаний консультувати його тільки зі складних питань, що недостатньо висвітлені у літературі.

Виконання КР поділяється на 3 етапи.

**Перший етап** проектування пов'язаний з розробкою СКС комп'ютерної мережі, що розгортається на одному з поверхів офісної будівлі. Даний етап проектування не впливає на інші етапи і є логічно відокремленим. План поверху будівлі для проектування СКС надається студенту згідно варіанту з ДОДАТКУ В. В якості умов та обмежень під час відпрацювання питань даного етапу проектування будемо вважати наступні: **Первий стан проектувания пой-заний з розоробого СКС комп'ютеврасі в дости следи достанних со соверди с под недвиги с под недвиги с под недвиги с под недвиги с под недвиги с под недвиги с под недвиги с под недвиги с под** 

 активне обладнання повинно знаходитися в шафах з використанням патч-панелей;

 комутація СКС та активного обладнання здійснюється за допомогою патч-кордів; я СКС та активного обладнанн<br>
мережевих розеток від підлоги д<br>
елі дорівнює 3,5 м;<br>
стін дорівнює 0,5 м;<br>
цівлі та внутрішні перегородки<br>щиною 10 мм;<br>вводи у робочі та технічні при вих труб діаметром 32 мм;<br>их каналів у с

відстань мережевих розеток від підлоги дорівнює 0,8 м;

висота стелі дорівнює 3,5 м;

товщина стін дорівнює 0,5 м;

 стіни будівлі та внутрішні перегородки побудовані з цегли і покрити штукатуркою товщиною 10 мм;

 кабельні вводи у робочі та технічні приміщення реалізовані на основі декількох металевих труб діаметром 32 мм;

 додаткових каналів у стінах і підлозі для кабельної проводки проектом будівлі не передбачено;

 у коридорах та робочих приміщеннях проектом передбачена підвісна стеля з висотою вільного простору 0,8 м; КС та активного обладнання здійснюється за допексвих розеток від цідлоги дорівнює 0,8 м;<br>дорівнює 0,5 м;<br>и дорівнює 0,5 м;<br>и та внутріпни перегородки побудовані з цегли і ною 10 мм;<br>для у робочі та технічні приміщення ре

 мережа електроживлення до складу СКС не включається і монтується окремо;

 прокладання кабелю у приміщеннях здійснюється у декоративних коробах.

**Другий етап** проектування присвячений розробці ІР-адресації мережі з ієрархічною архітектурою.

**На третьому етапі** проводиться імітаційне моделювання проектованої мережі та відпрацювання команд налаштування комутаторів та маршрутизаторів з використанням програми Packet Tracer. Другий та третій етап логічно пов'язані між собою. При виконанні вказаних етапів КР треба пам'ятати наступне. Будемо вважати, що деяка корпорація відкриває нову філію (віддалений офіс 2, ВО2) та здійснює розширення мережі. Існуюча мережа складається з головного офісу (ГО) і комерційного офісу (віддалений офіс 1, ВО1). На території нового офісу (ВО2) будуть розміщуватися 4 групи співробітників, але у майбутньому цей офіс буде розширюватися. З цієї причини для розподілу трафіку різних груп реалізуються мережі VLAN. Такий

підхід покращить продуктивність роботи та безпеку КМ. Крім того, будемо вважати, що одна з груп, що займають новий офіс – це відділ продажів. Цій групі необхідний бездротовий доступ до мережі компанії. У зв'язку з тим, що питання безпеки має велике значення, бездротова мережа повинна мати окрему VLAN. Таким чином, мережа віддаленого офісу 2 буде складатися з 4-ох VLAN (наприклад: 11, 12, 13, 14).

Варіант топології комп'ютерної мережі корпорації представлений на рис. 1. Перед початком виконання другого та третього етапів роботи необхідно вивчити запропоновану топологію мережі.

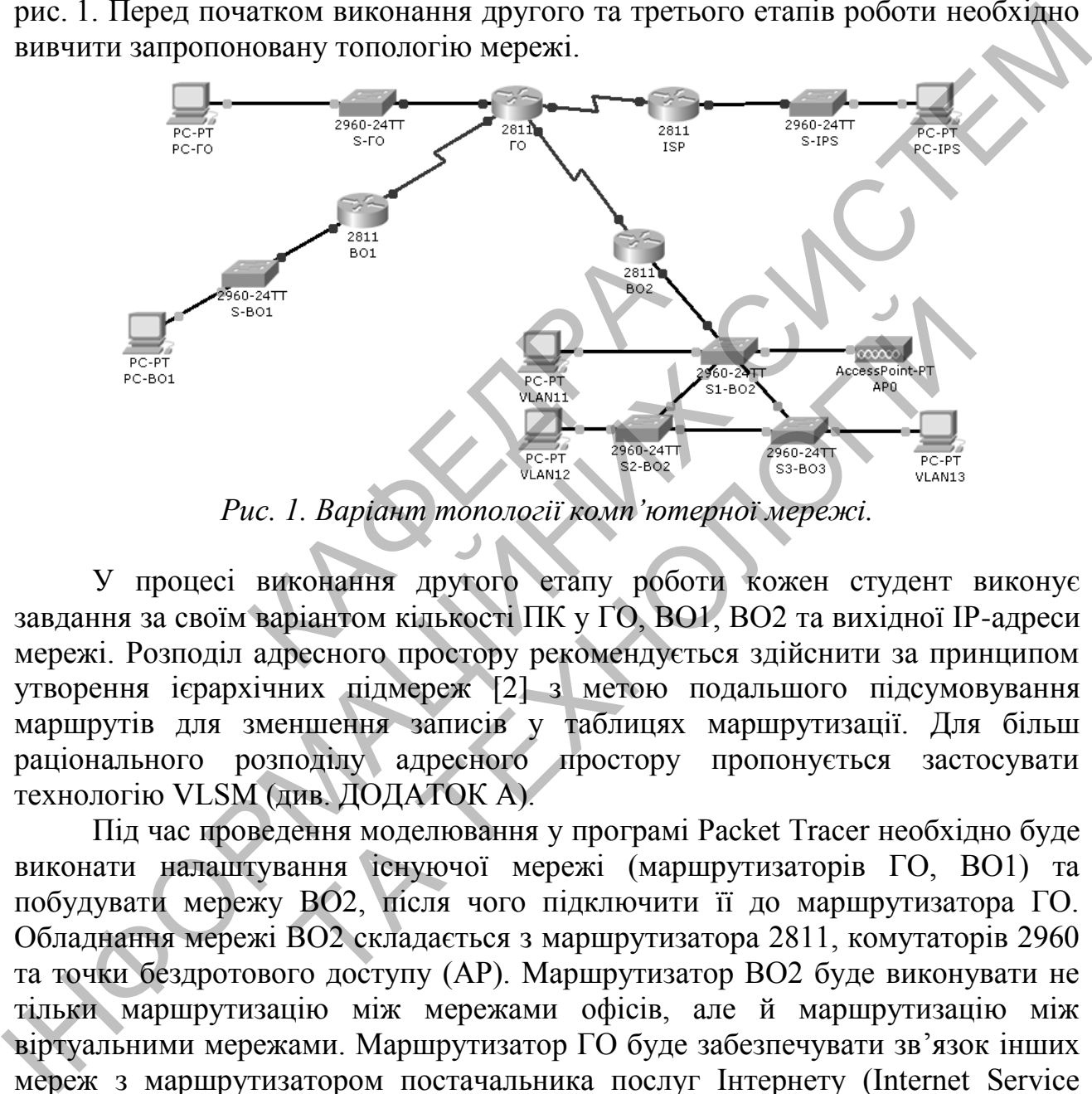

*Рис. 1. Варіант топології комп'ютерної мережі.*

У процесі виконання другого етапу роботи кожен студент виконує завдання за своїм варіантом кількості ПК у ГО, ВО1, ВО2 та вихідної ІР-адреси мережі. Розподіл адресного простору рекомендується здійснити за принципом утворення ієрархічних підмереж [2] з метою подальшого підсумовування маршрутів для зменшення записів у таблицях маршрутизації. Для більш раціонального розподілу адресного простору пропонується застосувати технологію VLSM (див. ДОДАТОК А).  $T_{\text{RAN1}}$ <br>  $T_{\text{RAN2}}$ <br>  $T_{\text{RAN2}}$ <br>  $T_{\text{RAN3}}$ <br>  $T_{\text{RAN4}}$ <br>  $T_{\text{RAN13}}$ <br>  $T_{\text{RAN13}}$ <br>  $T_{\text{RAN13}}$ <br>  $T_{\text{RAN13}}$ <br>  $T_{\text{RAN13}}$ <br>  $T_{\text{RAN13}}$ <br>  $T_{\text{RAN13}}$ <br>  $T_{\text{RAN13}}$ <br>  $T_{\text{RAN13}}$ <br>  $T_{\text{RAN13}}$ <br>  $T_{\text{RAN13}}$ <br>

Під час проведення моделювання у програмі Packet Tracer необхідно буде виконати налаштування існуючої мережі (маршрутизаторів ГО, ВО1) та побудувати мережу ВО2, після чого підключити її до маршрутизатора ГО. Обладнання мережі ВО2 складається з маршрутизатора 2811, комутаторів 2960 та точки бездротового доступу (AP). Маршрутизатор ВО2 буде виконувати не тільки маршрутизацію між мережами офісів, але й маршрутизацію між віртуальними мережами. Маршрутизатор ГО буде забезпечувати зв'язок інших мереж з маршрутизатором постачальника послуг Інтернету (Internet Service Provider, ISP). На маршрутизаторі ГО необхідно використовувати для зв'язку з маршрутизатором ISP статичну адресу, IP-адреса послідовного інтерфейсу якого має значення 209.165.201.1/30.

Під час налаштування статичної маршрутизації моделі КМ для зменшення записів у таблицях маршрутизації необхідно врахувати можливість введення маршрутів за адресами супермереж.

Виконавець отримує індивідуальне завдання на КР, яке повинен оформити у друкованому вигляді (ДОДАТОК В) і подати його на перевірку та затвердження керівнику.

Структура пояснювальної записки (ПЗ) КР передбачає такі структурні елементи: титульний аркуш, завдання, реферат, зміст, перелік скорочень, вступ, основну частину, висновки, список використаних джерел, додатки. Вони оформлюються згідно вимог [1] та мають наступний зміст.

**ТИТУЛЬНИЙ АРКУШ** оформлюється згідно зразку, що наведений у ДОДАТКУ В. Він містить тему КР, місця для підпису відповідних осіб і шифр роботи, який згідно діючих стандартів формується наступним чином:

#### **КР.КМ.YY.XXXXXX.0ZZ-ПЗ**,

де YY – дві останні цифри року розробки; XXXXX – номер залікової книжки (якщо номер містить менше 6-ти цифр, то зліва він доповнюється відповідною кількістю нулів); 0ZZ – номер варіанту (ZZ – номер ЗВО за списком навчальної групи); ПЗ – пояснювальна записка.

**ІНДИВІДУАЛЬНЕ ЗАВДАННЯ** (див. ДОДАТОК В) повинно містити: вихідні дані, які відповідають вказаному викладачем варіанту; перелік питань, що повинні бути розроблені; перелік графічного матеріалу, терміни виконання, підписи студента, викладача. Приклад оформлення завдання наведений у на рис. В.2. ить менше 6-ти цифр, то зліва<br>
0ZZ – номер варіанту (ZZ – ном<br>
нювальна записка.<br> **АЛЬНЕ ЗАВДАННЯ** (див. ДС<br>
відповідають вказаному виклада<br>
розроблені; перелік графічного<br>
u, викладача. Приклад оформле<br>
має обсяг 0,5-0,7

**РЕФЕРАТ** має обсяг 0,5-0,7 сторінки та повинен стисло відображати загальну характеристику та основний зміст роботи: відомості про обсяг пояснювальної записки, кількість рисунків, таблиць, креслень, додатків і бібліографічних найменувань за списком використаних джерел; мету роботи, використані методи та отримані результати; рекомендації щодо їх використання та результати впровадження розробок або досліджень; перелік ключових слів (до 10).  $Z$  – номер варіанту (ZZ – номер ЗВО за списком навильна записка.<br> **ЬНЕ ЗАВДАННЯ** (див. ДОДАТОК В) повинно и<br>
товідають вказаному викладачем варіанту; перелік<br>
роблені; перелік графічного матеріалу, терміни вик<br>
икладача

**ЗМІСТ**. У ньому подаються назви структурних елементів КР та номери сторінок, на яких вони містяться. Всі сторінки КР, від титульної до останньої, нумеруються арабськими цифрами без пропусків або літерних додатків. Першою сторінкою вважається титульний аркуш, який включають до загальної нумерації сторінок КР. **На ТИТУЛЬНОМУ АРКУШІ номер сторінки не ставлять**, а на наступних сторінках номер проставляють у правому верхньому куті без крапки в кінці. основну частнику, висовая синсов використании диерен, додатки. Вонно совердимомогися згідно виког (1) та мають наступний знег.<br> **THTXTILHHIM APKYIII** оформилосться згідно зразку, що наведений у<br>
ДОДАТКУ В. Він иснеть тем

**ПЕРЕЛІК СКОРОЧЕНЬ** містить всі скорочення та абревіатури, що використовуються у ПЗ та інтерфейсі програмного продукту. За обсягом він не повинен перевищувати одну сторінку.

**ВСТУП.** Його загальна мета – фокусування уваги особливостях проектування КМ. Для цього висвітлюється: актуальність, короткий аналіз стану розробки задачі, мету, завдання, об'єкт, предмет, методи дослідження, опис загальної структури КР.

Основна частина складається з двох або трьох **РОЗДІЛІВ**. Вони можуть включати підрозділи, пункти, підпункти. Зміст розділів повинен відповідати темі КР та повністю розкривати його. Приклад виконання елементів основної частин КР наведений у ДОДАТКУ А.

**ВИСНОВКИ.** Містить основні підсумки з усіх розділів ПЗ. Стисло зазначається: методи та засоби, які використані для реалізації поставленої мети; ступінь та/або перспективи впровадження розробленої системи; можливі напрямки вдосконалення програмного продукту. Якщо ЗВО має наукові публікації, що підтверджують результати роботи та/або їх апробацію, то про це вказується із посиланням на відповідні джерела.

**СПИСОК ВИКОРИСТАНИХ ДЖЕРЕЛ.** Він укладається відповідно до ДСТУ 8302.2015. При цьому вказуються джерела, що використано при виконанні КР в порядку посилання на них у тексті ПЗ. Рекомендована мінімальна кількість джерел – 12. Нефундаментальні джерела бажано вибирати за останні 5-7 років.

**ДОДАТКИ** містять матеріали, які допомагають конкретизувати, доповнити, проілюструвати основний зміст КР. Вони позначаються послідовно великими літерами українського алфавіту за винятком літер: Ґ, Є, І, Й, О, Ч, Ь. Кожен додаток повинен починатися з нової сторінки і мати заголовок (див. приклад оформлення додатків).

Заголовки структурних частин КР друкують прописними літерами симетрично до набору. Кожна структурна частина починається з нової сторінки. Крапку в кінці заголовків не ставлять. Заголовки підрозділів друкують маленькими літерами (крім першої прописної) з абзацного відступу та проставляють нумерацію. Заголовки пунктів друкують маленькими літерами (крім першої прописної) з абзацного відступу у підбір до тексту. В кінці заголовка, надрукованого у підбір до тексту, ставиться крапка. юструвати основний зміст КР. І<br>и українського алфавіту за вин:<br>повинен починатися з нової сто<br>ння додатків).<br>структурних частин КР дру<br>набору. Кожна структурна ч<br>у в кінці заголовків не ста<br>кими літерами (крім першої пр<br>н вказу<br/>а и послитаниям на відповідні джерела. Вимуєнаеться відповідно до ДСТУ 8302.2015. При цьому вказуються лжерела, що використано при міновиди на наих у тексті ПЗ. Реабменной и и мих и и мих и тексти в мих и текст икраїнського алфавіту за винятком літер: Г, Є, І, Й,<br>инен починатися з нової сторінки і мати заголовови<br>податків).<br>Ууктурних частин КР друкують прописними лору.<br>Кожна структурна частина починається з<br>в кінці заголовки пер

Номер рисунку, формули, таблиці повинен складатися з номера розділу і відділеного крапкою номера в розділі, наприклад, друга формула (рисунок, таблиця) другого розділу має номер 2.2 (відповідно: Рис. 2.2, Таблиця 2.2 та ін.).

ПЗ КР повинна відповідати орфографічним і стилістичним нормам сучасної технічної та літературної мови. Основні вимоги щодо набору тексту: шрифт – Times New Roman – 14; інтервал – 1,5; відступ абзацу – 1,25 см. Відступи (поля) на сторінці: зверху, знизу – 20 мм, зліва – 30 мм, справа – 10 мм. Вимоги щодо оформлення формул, рисунків, таблиць, посилань на список використаних джерел та додатків, а також приклади їх оформлення, наведені у [1].

Завершену КР роздруковують на одній стороні аркуша формату А4 (210х297 мм). Обсяг КР не повинен перевищувати 30 сторінок, кількість додатків – за потреби. ПЗ повинна бути зброшурована.

КР виконується протягом навчального семестру. ЗВО звітують про стан її виконання згідно календарного план-графіку. Викладач оцінює поданий матеріал і, за необхідності, може робити зауваження та надавати рекомендації.

КР подається на кафедру не пізніше 10-ти днів до початку сесії. **ЗВО, що не подали КР у визначений термін, до захисту не допускаються**. У даному випадку, захист переноситься на кінець сесії. Оцінка за КР, що подана пізніше встановленого терміну, знижується. Якщо ЗВО бажає підвищити власні результати, КР повертається на доопрацювання за умови вчасного подання її на кафедру, а після її перевірки залишається час до захисту роботи.

**КР призначається до захисту**, якщо вона достатньою мірою розкриває визначену тему, свідчить про свідомий і самостійний підхід студента до її виконання. Допускаються несуттєві помилки в освітленні окремих розділів КР та її оформленні. У даному випадку, у звіті відмічаються зауваження членів комісії. випадх, захист перноситься на кінень сесі. Ошика за КР, що подана пізніше серидили на контенени ведились передати и поробни в кафедились и по подали на кафедились и по контенения и и самость и поробник антиинствов, на по

**КР повертається на доопрацювання**, якщо вона не відповідає варіанту завдання, має суттєві помилки, самовільно змінена тема, або є факт плагіату. В такому випадку, ЗВО повинен переробити КР, керуючись зауваженнями викладача, та здати роботу повторно на перевірку. Терміни доопрацювання встановлюються викладачем. У даному випадку, у звіті від<br>
асться на доопрацювання, яки<br>
тєві помилки, самовільно зміне<br>
ЗВО повинен переробити К<br>
ати роботу повторно на перев<br>
викладачем.<br>
етапом виконання є захист КІ<br>
відбувається у формі доповіді **ься на доопрацювання**, якщо вона не відповідає в помилки, самовільно змінена тема, або є факт пла<br>ВО повинен череробити КР, керуючись зауваж<br>роботу повторно на перевірку. Терміни доопрац<br>ладачем.<br>апом виконання є захист

Заключним етапом виконання є **захист КР**, який проводиться комісією. Процес захисту відбувається у формі доповіді ЗВО та відповідей на питання членів комісії.

Доповідь на захисті повинна займати 5-7 хв. ЗВО повинен стисло викласти основні положення КР (мета досліджень, основні результати та висновки). Доповідь супроводжується показом презентації. **Слайдів, на які немає посилань в доповіді, не повинно бути**. Надалі демонструється програмна реалізація прийнятих в КР рішень.

Після доповіді ЗВО повинен відповісти на питання членів комісії. Відповіді повинні бути чіткими, повними і аргументованими.

Оцінка виставляється за результатами захисту на основі визначених критеріїв та шкали оцінювання КР з урахуванням повноти та якості опрацювання завдання, спроможності ЗВО захищати роботу, рівня якості оформлення ПЗ та відпрацювання програмної реалізації, а також реальності та адекватності отриманих результатів.

#### КРИТЕРІЇ ТА ШКАЛА ОЦІНЮВАННЯ КУРСОВОЇ РОБОТИ

При виставленні підсумкової оцінки за КР комісія виходить з повноти та глибини виконаного завдання, обґрунтованості відповідей на запитання присутніх, якості оформлення ПЗ, а також уміння грамотно, переконливо, логічно, повно і стисло продемонструвати результати власної роботи. Схема нарахування балів за виконання курсової роботи представлена в табл. 1.

Згідно табл. 1, підсумкова оцінка за КР має дві складові:

 перша складова характеризує рівень виконання КР та її результати (якість відпрацювання ПЗ і програмної реалізації);

друга складова визначає якість захисту ЗВО власне КР.

Для нарахування балів використовуються критерії оцінювання КР, які наведено в табл. 2.

*Таблиця 1*

*Таблиця 2*

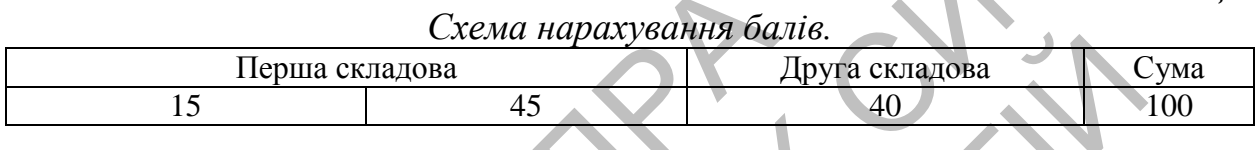

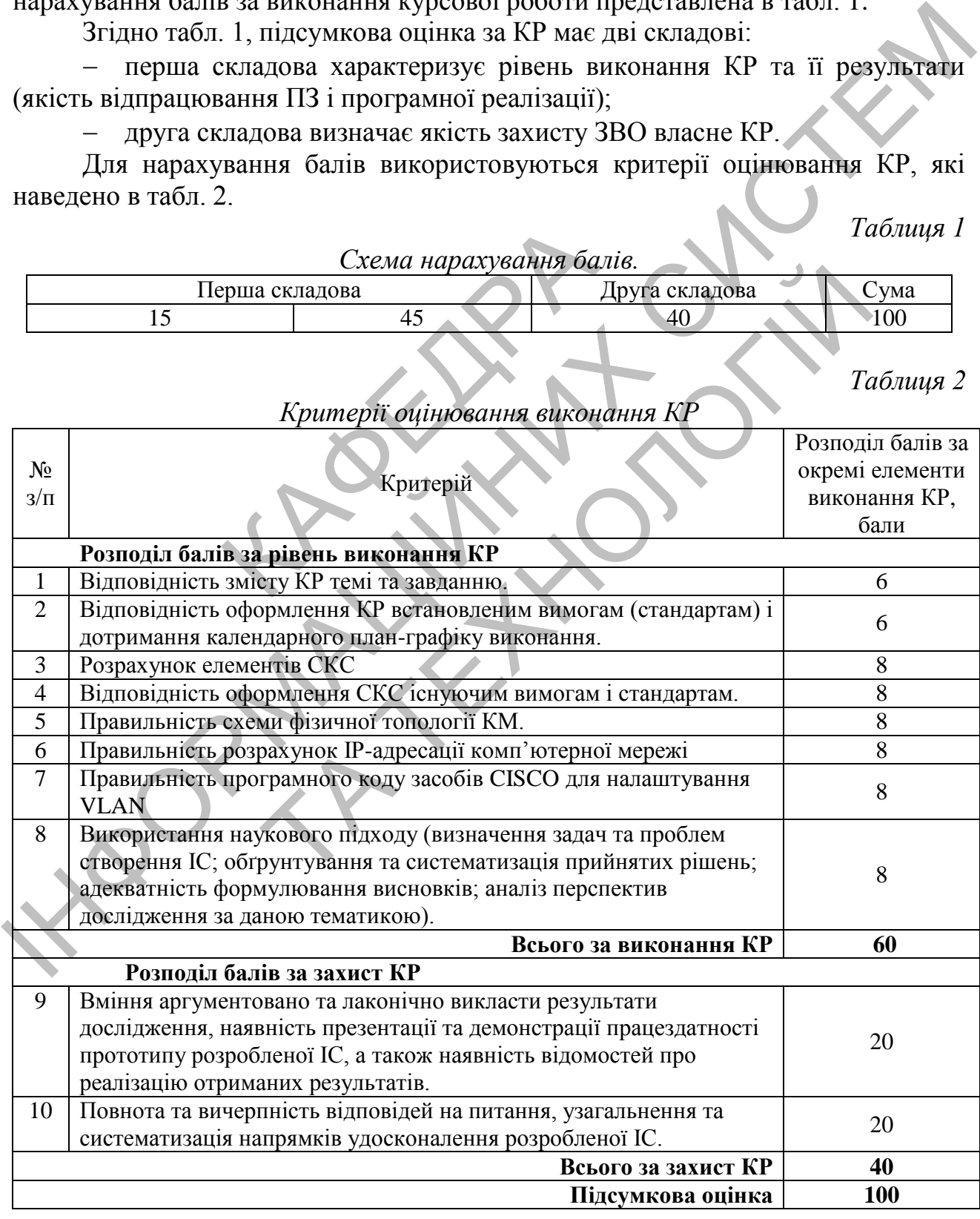

*Критерії оцінювання виконання КР*

Таким чином, за результатами виконання та захисту КР виставляється підсумкова оцінка. Для цього, згідно з шкалою оцінювання КР (табл. 3), сума балів двох складових переводиться в інтегральну оцінку.

*Таблиця 3*

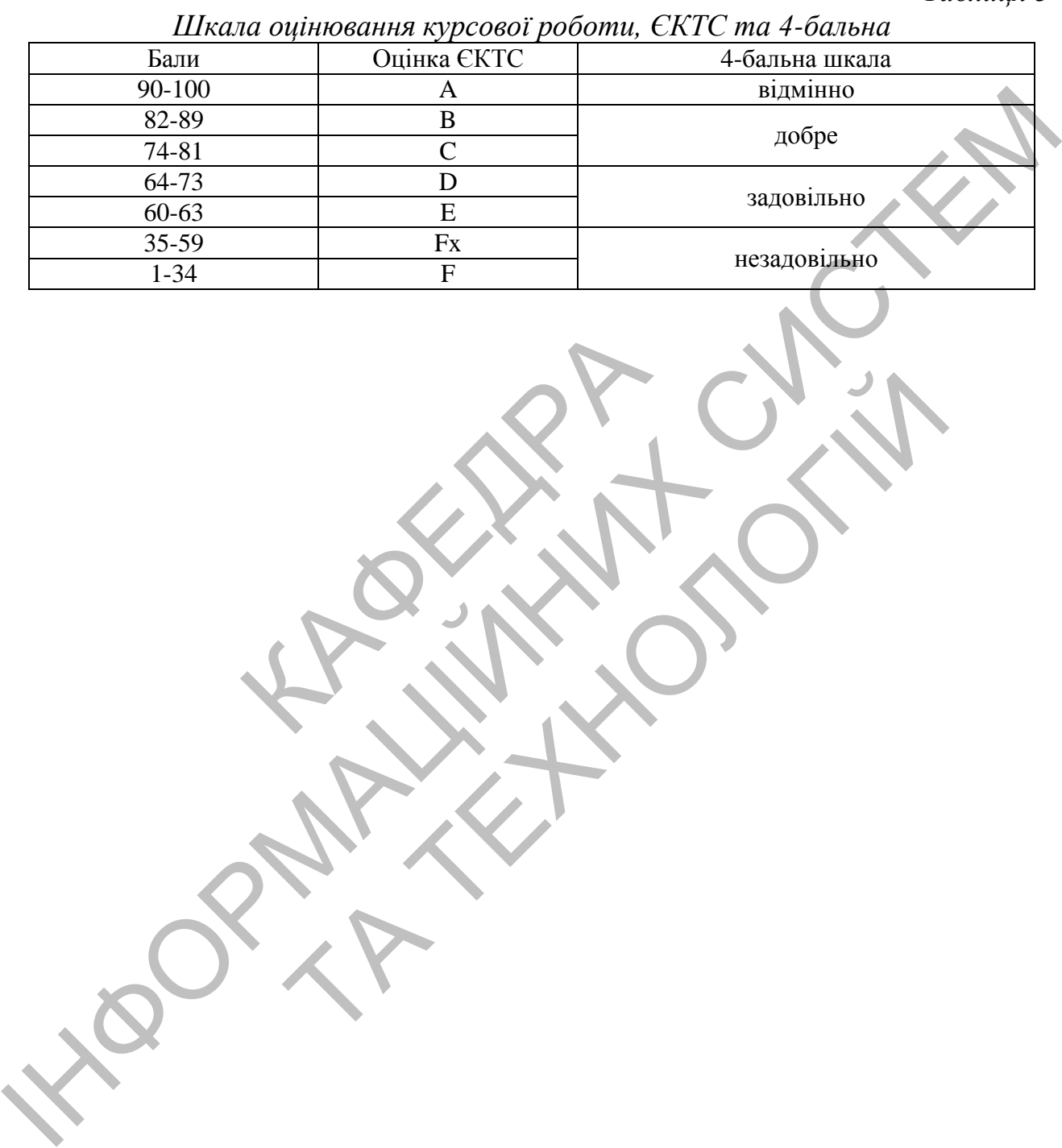

1. Микитишин А.Г., Митник М.М., Стухляк П.Д., Пасічник В.В. Комп'ютерні мережі: навч. посіб. Львів: Магнолія 2006, 2013. 256 с.

2. Кулаков Ю.О. Жуков І.А. Комп'ютерні мережі. Київ: НАУ-друк, 2009. 392 с.

3. Уэнделл О. Официальное руководство по подготовке к сертификационным экзаменам CCNA ICND1, 2-е изд.: Пер. с англ. Москва: ООО «И.Д. Вильямс», 2010. 672 с.

4. Уэнделл О. Официальное руководство по подготовке сертификационным экзаменам CCNA ICND2, 2-е изд.: Пер. с англ. Москва: ООО «И.Д. Вильямс», 2011. 736 с.

5. Олифер В.Г., Олифер Н.А. Компьютерные сети. Принципы, технологии, протоколы: Учебник для вузов. 5-е изд. Санкт-Петербург: Питер, 2016. 992 с. CON GHALIN DESIREE IN CONTROL CAN DESIRE THE CRITERIO CONTROL BARRISSICS.<br>
2000 αΗ.Π. ВИЛЬВИКО, 2010. 672 с.<br>
4. УЭНДЕЛЛ О. Официальное руководство по подгоровое кертификационных экзанов ССМ ICND2, 2-е изд.: Hep. с англ.

6. Амато В. Основы организации сетей Cisco т. 1. Пер. с англ. Москва: ООО «И.Д. Вильямс», 2002. 512 с.

7. Карпенко М.Ю., Макогон Н.В. Конспект лекцій з курсу «Комп'ютерні мережі». Харків: ХНУМГ, 2019. 45 с. В. Основы организации сетей С<br>
IMC», 2002. 512 с.<br>
со М.Ю., Макогон Н.В. Конспек<br>
ХНУМГ, 2019. 45 с.<br>
Руководство по Сіѕсо IOS. – С.<br>
сция», 2008. 784 с.<br>
В. Основы организации сетей Сіѕ<br>
Д. Вильямс», 2002. 512 с. DEHOBLI OpraHизации cereй Cisco т. 1. Пер. с англ. 1<br>
», 2002. 512 с.<br>
M.O., Макогон Н.В. Конспект лекцій з куреу «Комп<br>УМГ, 2019. 45 с.<br>
ководство по Cisco IOS. — Санкт-Петербург: Питер, N<br>
я», 2008. 784 с.<br>
сновы органи

8. Бони Д. Руководство по Cisco IOS. – Санкт-Петербург: Питер, М.: Издво «Русская редакция», 2008. 784 с.

9. Амато В. Основы организации сетей Cisco т. 1. / Амато В.: Пер. с англ. Москва: ООО «И.Д. Вильямс», 2002. 512 с.

#### ДОДАТОК А ПРИКЛАДИ ВИКОНАННЯ ЕЛЕМЕНТІВ ОСНОВНОЇ ЧАСТИНИ КУРСОВОЇ РОБОТИ

#### **РОЗДІЛ 1 РОЗРАХУНОК ЕЛЕМЕНТІВ СКС**

#### **1.1. Вихідні дані для розрахунку структурованої кабельної системи**

Згідно завдання першим етапом проектування є розрахунок СКС комп'ютерної мережі, що розгортається на одному з поверхів офісної будівлі. План поверху офісної будівлі за варіантом № \_\_ представлений на рис. 1.1.

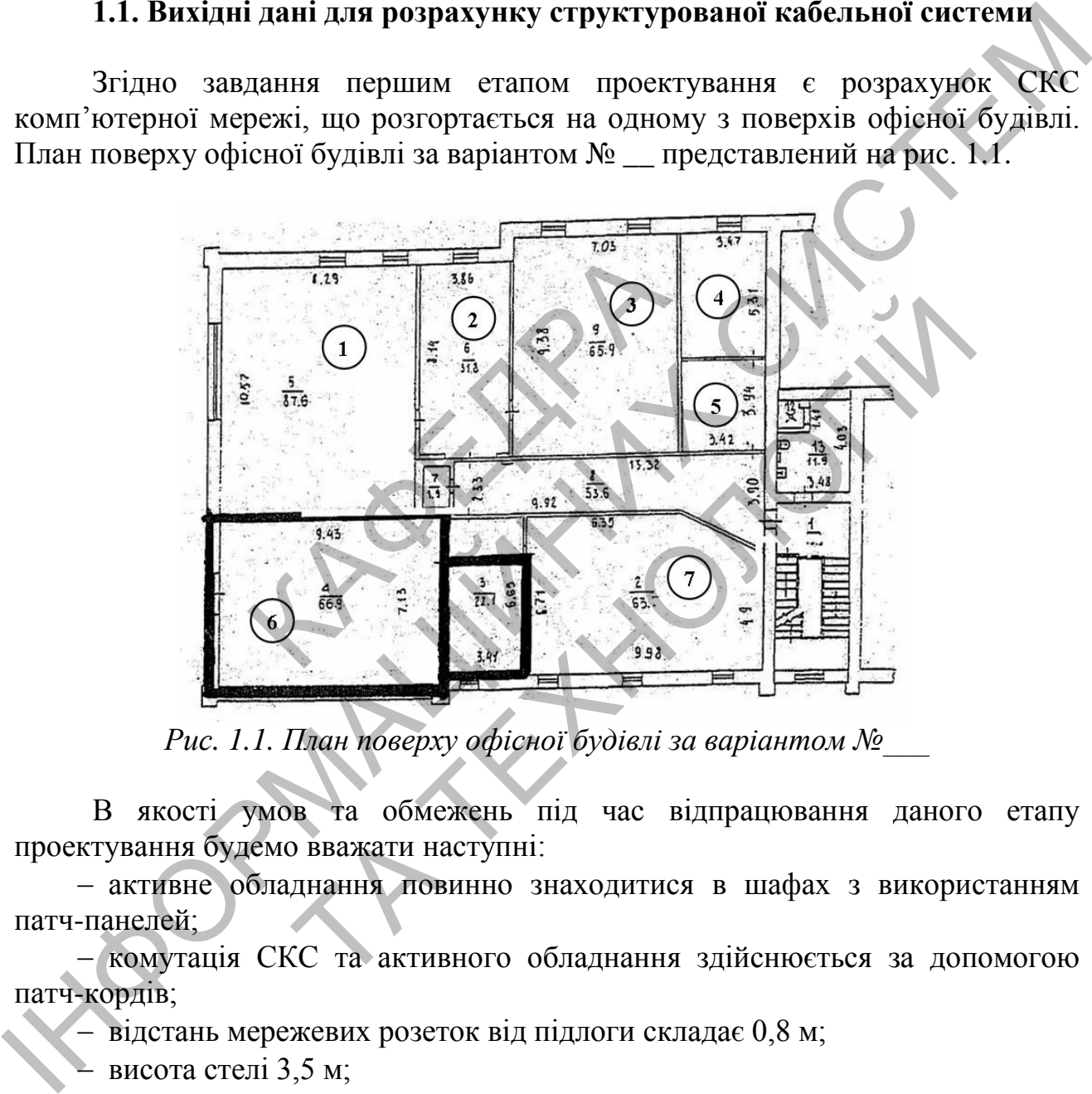

*Рис. 1.1. План поверху офісної будівлі за варіантом №\_\_\_*

В якості умов та обмежень під час відпрацювання даного етапу проектування будемо вважати наступні:

 активне обладнання повинно знаходитися в шафах з використанням патч-панелей;

 комутація СКС та активного обладнання здійснюється за допомогою патч-кордів;

відстань мережевих розеток від підлоги складає 0,8 м;

висота стелі 3,5 м;

товщина стін 0,5 м;

 стіни будівлі та внутрішні перегородки побудовані з цегли і покрити штукатуркою товщиною 10 мм;

 кабельні вводи у робочі та технічні приміщення реалізовані на основі декількох металевих труб діаметром 32 мм;

 додаткових каналів у стінах і підлозі для кабельної проводки проектом будівлі не передбачено;

 у коридорах та робочих приміщеннях проектом передбачена підвісна стеля з висотою вільного простору 0,8 м;

 мережа електроживлення до складу СКС не включається і монтується окремо;

 прокладання кабелю у приміщеннях здійснюється у декоративних коробах.

#### **1.2. Визначення локації розміщення робочих місць**

Згідно індивідуального варіанту, з табл. 1 запропоновано обрати робочі місця, що будуть обладнані персональними комп'ютерами у кімнатах 1 та 7. Слід зауважити, що при організації робочих місць з ПК треба пам'ятати такі основні правила:

 у приміщенні, де працюють декілька людей, відстань між комп'ютерами повинна бути не менш ніж 2 м, у жодному разі не можна ставити комп'ютери навпроти один одного;

 встановлювати монітор бажано в куті кімнати або розгорнути його задньою панеллю до стіни;

– під час роботи з метою профілактики "комп'ютерного зорового синдрому" відстань до екрана монітора повинна бути не менш ніж 70 см;

 робоче місце повинне бути комфортним і досить освітлено, світлове поле рівномірне розподілене по всій площі робочого простору, промені світла не повинні попадати прямо в очі. нина бути не менш ніж 2 м, у я<br>роти один одного;<br>ювати монітор бажано в куті<br>до стіни;<br>роботи з метою профілакти<br>нь до екрана монітора повинна б<br>пісце повинне бути комфортних<br>розподілене по всій площі робо<br>ати прямо в очі

З урахуванням вищесказаного визначимо розташування робочих місць і на плані поверху та визначимо точки розміщення мережевих розеток з використанням стандартних позначень (рис. 1.2). Як показано на рис. 1.2 були обрані місця розміщення 12 мережевих розеток (робочих місць): 7 у першій та 5 у сьомій кімнатах.

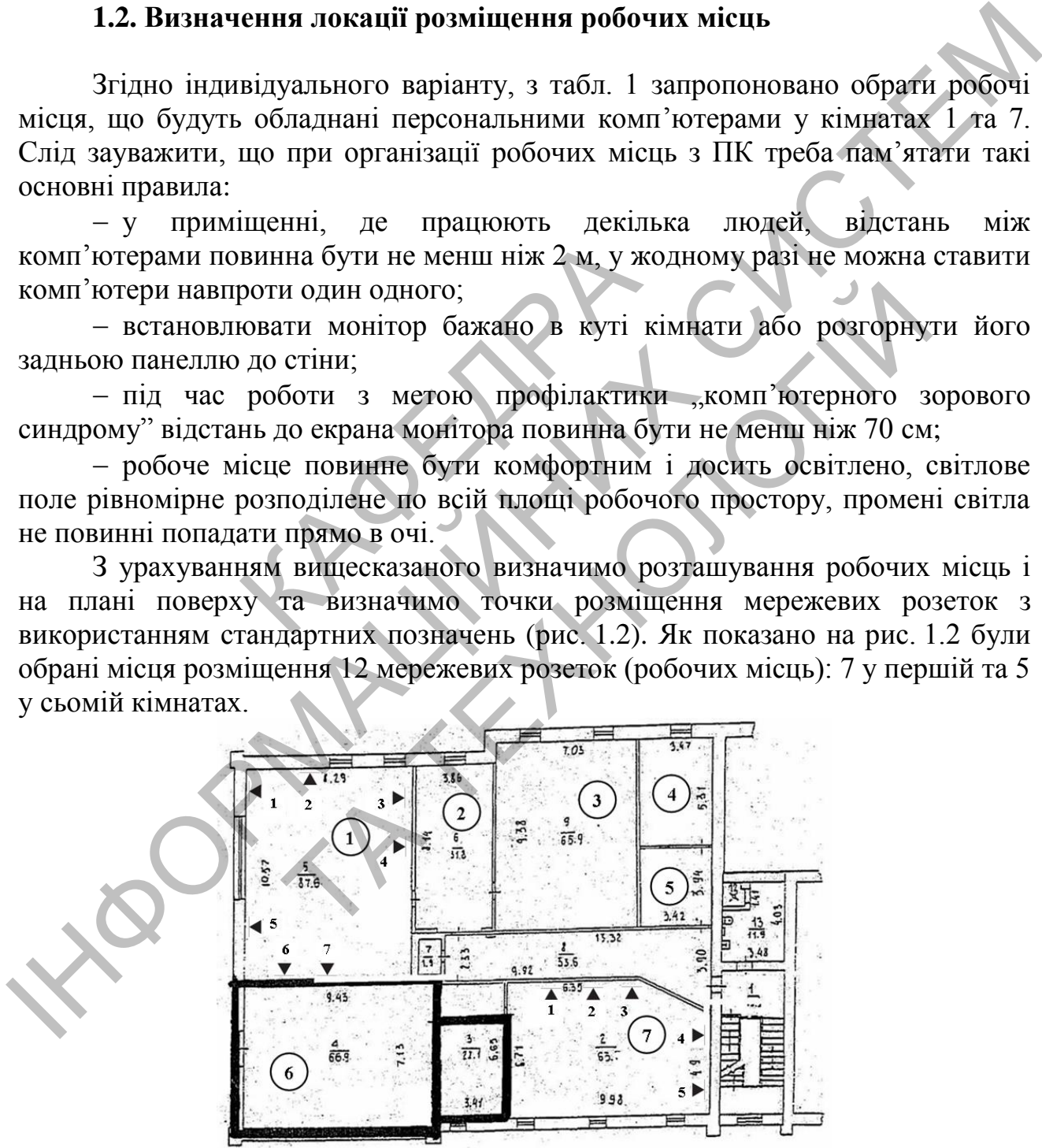

*Рис. 1.2. План поверху офісної будівлі з зазначенням місць розміщення мережевих розеток*

#### **1.3. Визначення місця розміщення телекомунікаційної шафи**

Оскільки в сучасних локальних мережах застосовується технологія Ethernet [3, 4], то єдиним обмеженням при виборі місць розміщення телекомунікаційної шафи (ТШ) є відстань від комутаційного обладнання до самого віддаленого вузла мережі. Наприклад, у стандарті Fast Ethernet 100Base-TX на основі неекранованої витої пари 5 категорії довжина одного сегменту кабелю не повинна перевищувати 100 м. Враховуючи це обмеження, доцільно ТШ розмістити таким чином, щоб відстань до всіх вузлів мережі поверху була якомога меншою, тобто, у нашому випадку, ближче до центру поверху (рис. 1.3).

Для економії коштів використаємо одну телекомунікаційну шафу на 12 дюймів. Мережу будемо будувати на основі кабелю типу неекранованої витої пари 5 категорії (UTP САТ5е).

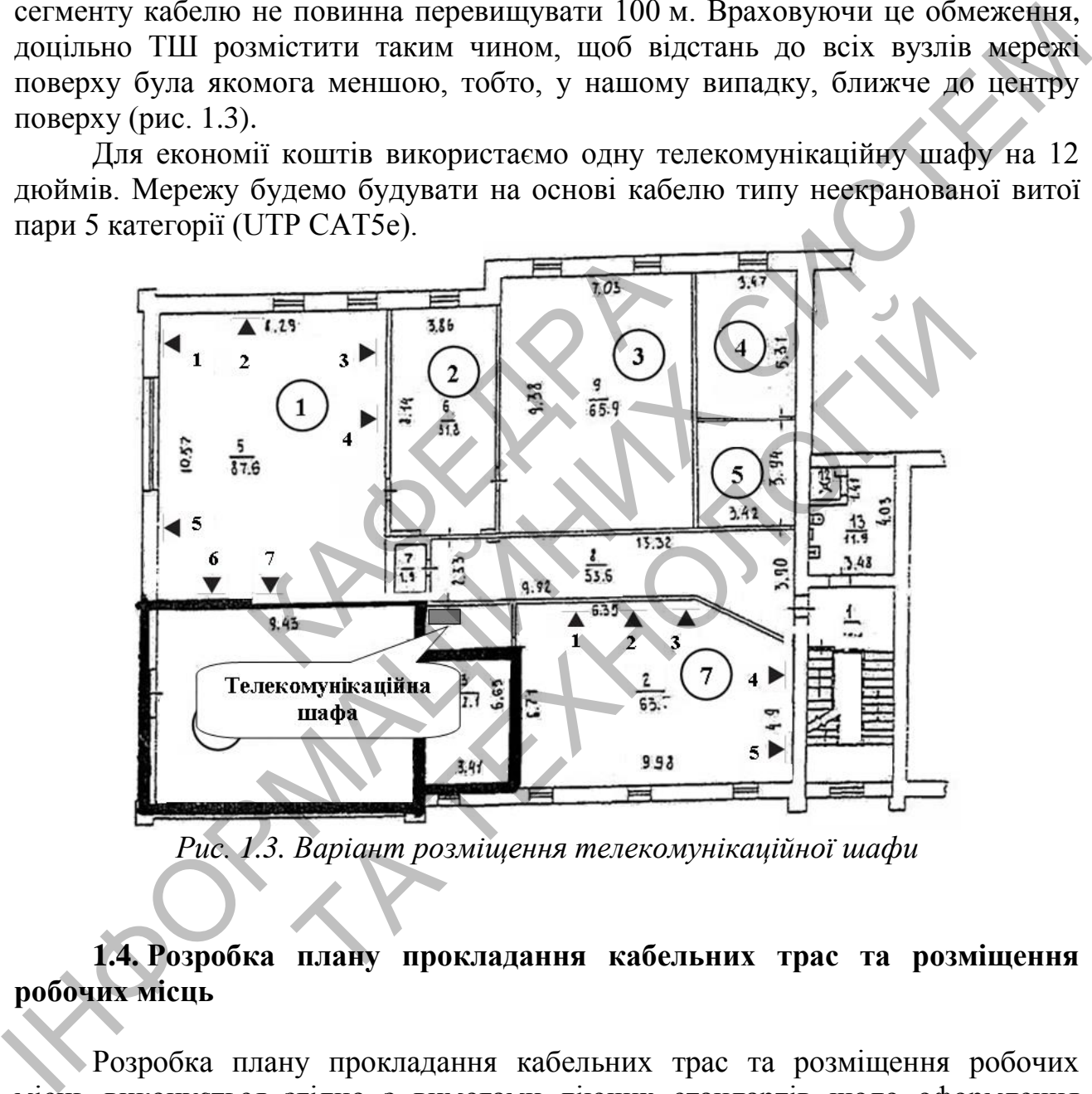

*Рис. 1.3. Варіант розміщення телекомунікаційної шафи*

#### **1.4. Розробка плану прокладання кабельних трас та розміщення робочих місць**

Розробка плану прокладання кабельних трас та розміщення робочих місць виконується згідно з вимогами діючих стандартів щодо оформлення технічної та конструкторської документації. Воно виконуються комп'ютерним способом на аркуші формату, який вказується викладачем.

#### **1.5. Розрахунок кількості необхідних матеріалів для створення кабельних каналів горизонтальної підсистеми СКС**

Як неодноразово відзначено, основним стандартом побудови ЛКМ є Ethernet у різних варіантах. Використання для горизонтальної підсистеми елементної бази категорії 5е забезпечує передачу по трактам СКС сигналів всіх широко розповсюджених на практиці різновидів даного мережевого інтерфейсу, навіть Gigabit Ethernet. Таким чином, запропоноване рішення забезпечить резерв пропускної здатності горизонтальних трактів СКС і є достатнім для підтримки функціонування всіх відомих програмних додатків.

Комп'ютерна мережа не призначена для передачі конфіденційної інформації, тому СКС будується на основі більш дешевої і менш складної у практичної реалізації неекранованої елементної бази.

Для прокладки горизонтальних і вертикальних кабелів СКС передбачимо використання наступних різновидів каналів:

 закриті металеві лотки за підвісною стелею – для горизонтальної проводки поверху у коридорах;

декоративні короби у приміщеннях робочих груп;

 закладні трубки типу гільз діаметром 32 мм, через яки здійснюється введення кабелів за підвісну стелю робочих приміщень користувачів горизонтальних кабелів, що виходять з лотка у коридорі; тупних різновидів каналів:<br>
металеві лотки за підвісною (<br>
у коридорах;<br>
вні короби у приміщеннях робоч<br>
трубки типу гільз діаметром 3<br>
в за підвісну стелю робоч<br>
абелів, що виходять з лотка у ко<br>
вні трубчаті елементи ти

 вертикальні трубчаті елементи типу рукавів діаметром 80 мм, що виконують функції каналів стояка і використовуються для прокладки ними кабелів вертикальної проводки.

Лотки мають бути розташовані за підвісною стелею на висоті 3 м від підлоги і закріплені через кожні 1,5 м. Кабельні короби в робочих приміщеннях повинні бути розташовані на висоті встановлення мережевих розеток з одним вертикальним спуском з підвісної стелі.

Підключення комп'ютера користувача здійснюється до мережевої (інформаційної) розетки, що закріплюється на висоті 0,8 м від підлоги. Тип мережевої розетки визначається з урахуванням вимог до пропускної здатності, конфігурації робочого місця і обраного способу закріплення. Наприклад, можна застосувати одиночні модулі категорії 5е типу Legrand Mosaic RJ45 САТ 5е UTP. Дані про кількість розеток у кожному приміщенні та відстань до ТШ наведені у табл. 1.1. итерфейсу, навить Gigabit Ethernet. Таким чином, запропоноване рішения<br>
Хабелісчить резерв пропускиої здатності торизонтальних трактів СКС і с<br>
Комп'ютерна мережа ве призначена для передачі конформації, тому СКС будуєтьс алеві лотки за підвісною стелею - для горизон<br>
коридорах;<br>
короби у приміщеннях робочих грун;<br>
бки типу гільз діаметром 32 мм, через яки здійс<br>
за підвієну стелю робочих приміщень кори<br/><br>
лів, що виходять з лотка у кор

Процес проектування горизонтальної підсистеми полягає у розрахунку необхідного об'єму поставки кабелю. Горизонтальна підсистема СКС будується на основі неекранованих 4-парних кабелів категорії 5е. З даних, що наведені у табл. 1.1, визначимо необхідну довжину кабелю. Для зручності розрахунків загальної довжини кабелю доцільно скористатись програмою Microcoft Excel. Для цього достатньо скопіювати стовпчик з даними про довжину кабелю до ТШ та виконати функцію «СУММ». В нашому випадку для приміщень 4 та 7 загальна довжина кабелю дорівнює 213,5 м.

З урахуванням технологічного 10% запасу та кабелю, що необхідний для виготовлення патч-кордів для підключення кожного ПК, загальна довжина кабелю становитиме:

$$
l_{av} = 213,5 \cdot 1,1 + 2 \cdot 12 = 258,9.
$$

Середня довжина кабелю із розрахунку на кожне робоче місце буде становити:

$$
258,9/12 = 21,6 \approx 22 \text{ M}.
$$

Тепер розрахуємо можливу кількість відрізків кабелю довжиною 22 м, яку можна отримати з одної бухти кабелю довжиною 305 м ( *Lcb* ):

$$
N_{cr} = \frac{L_{cb}}{L_{av}} = \frac{305}{22} = 13,86.
$$

*Таблиця 1.1*

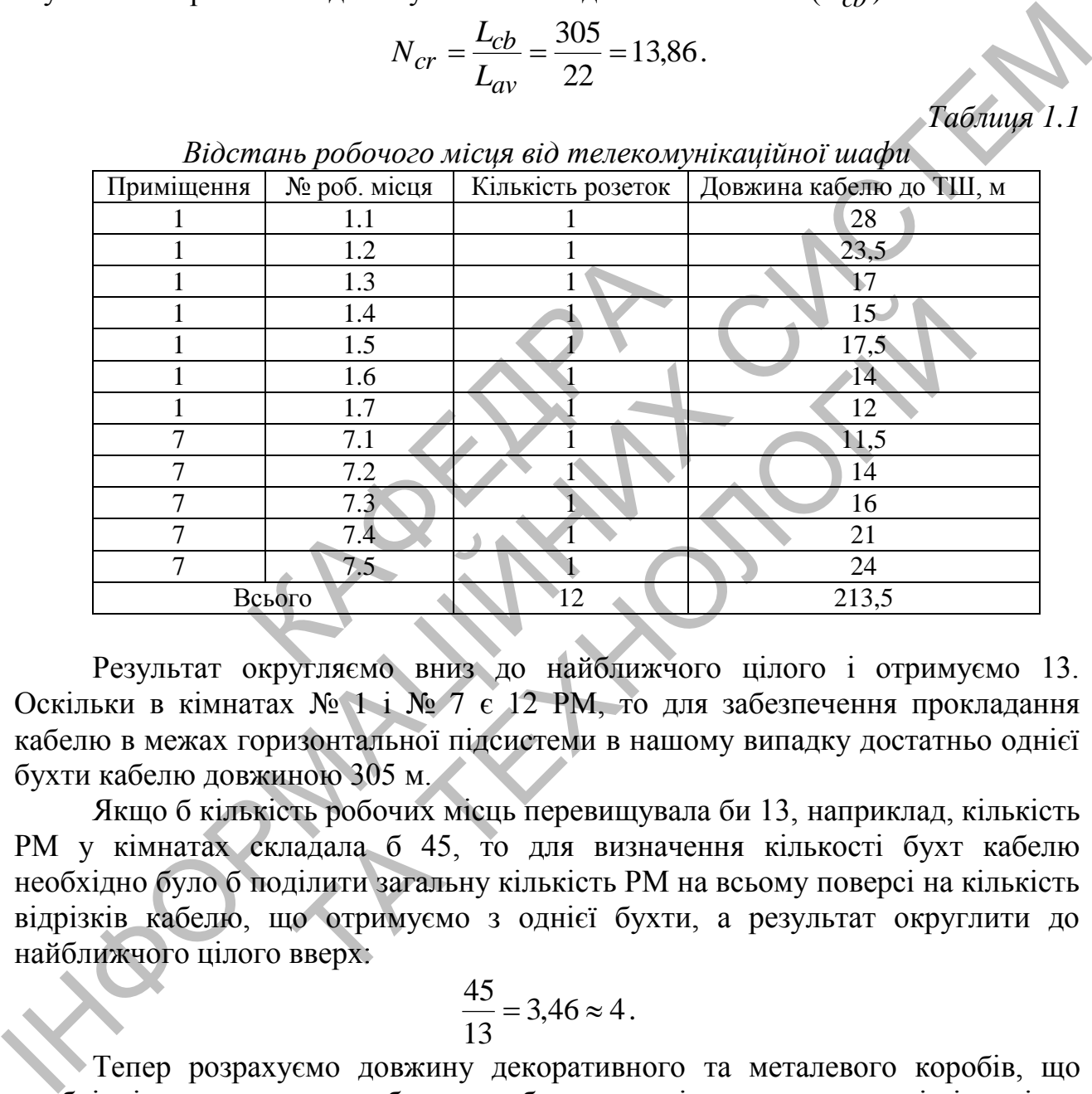

*Відстань робочого місця від телекомунікаційної шафи*

Результат округляємо вниз до найближчого цілого і отримуємо 13. Оскільки в кімнатах № 1 і № 7 є 12 РМ, то для забезпечення прокладання кабелю в межах горизонтальної підсистеми в нашому випадку достатньо однієї бухти кабелю довжиною 305 м.

Якщо б кількість робочих місць перевищувала би 13, наприклад, кількість РМ у кімнатах складала б 45, то для визначення кількості бухт кабелю необхідно було б поділити загальну кількість РМ на всьому поверсі на кількість відрізків кабелю, що отримуємо з однієї бухти, а результат округлити до найближчого цілого вверх:

$$
\frac{45}{13} = 3,46 \approx 4.
$$

Тепер розрахуємо довжину декоративного та металевого коробів, що необхідні для прокладки кабелю в робочих приміщеннях та у стелі відповідно до вимог замовника. Треба зауважити, що дані розрахунки доцільно робити після розробки плану прокладання кабельних трас (див. п. 1.4). Для цього необхідно врахувати довжину коробу по периметру та в місцях спуску зі стелі висотою в 2,2 м (табл. 1.2). З врахування розміщення дверей та розміщення розеток у приміщені 1 доцільно зробити два спуски декоративного коробу, у приміщенні 7 достатньо буде одного спуска. Для прокладання кабелю через

стіни між приміщеннями знадобиться три закладні трубки типу гільз діаметром 32 мм.

#### *Таблиця 1.2*

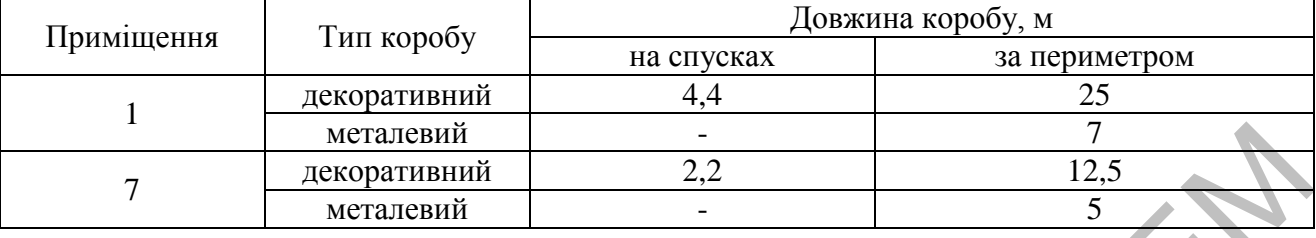

*Результати розрахунків довжин декоративного та металевого коробів*

Таким чином за результатами табл. 1.2 загальна довжина декоративного коробу складає 44,1 (45) м, металевого – 12 м.

Узагальненні результати розрахунку підсистеми СКС в межах одного поверху офісної будівлі приведені у табл. 1.3.

*Таблиця 1.3*

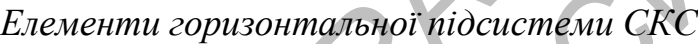

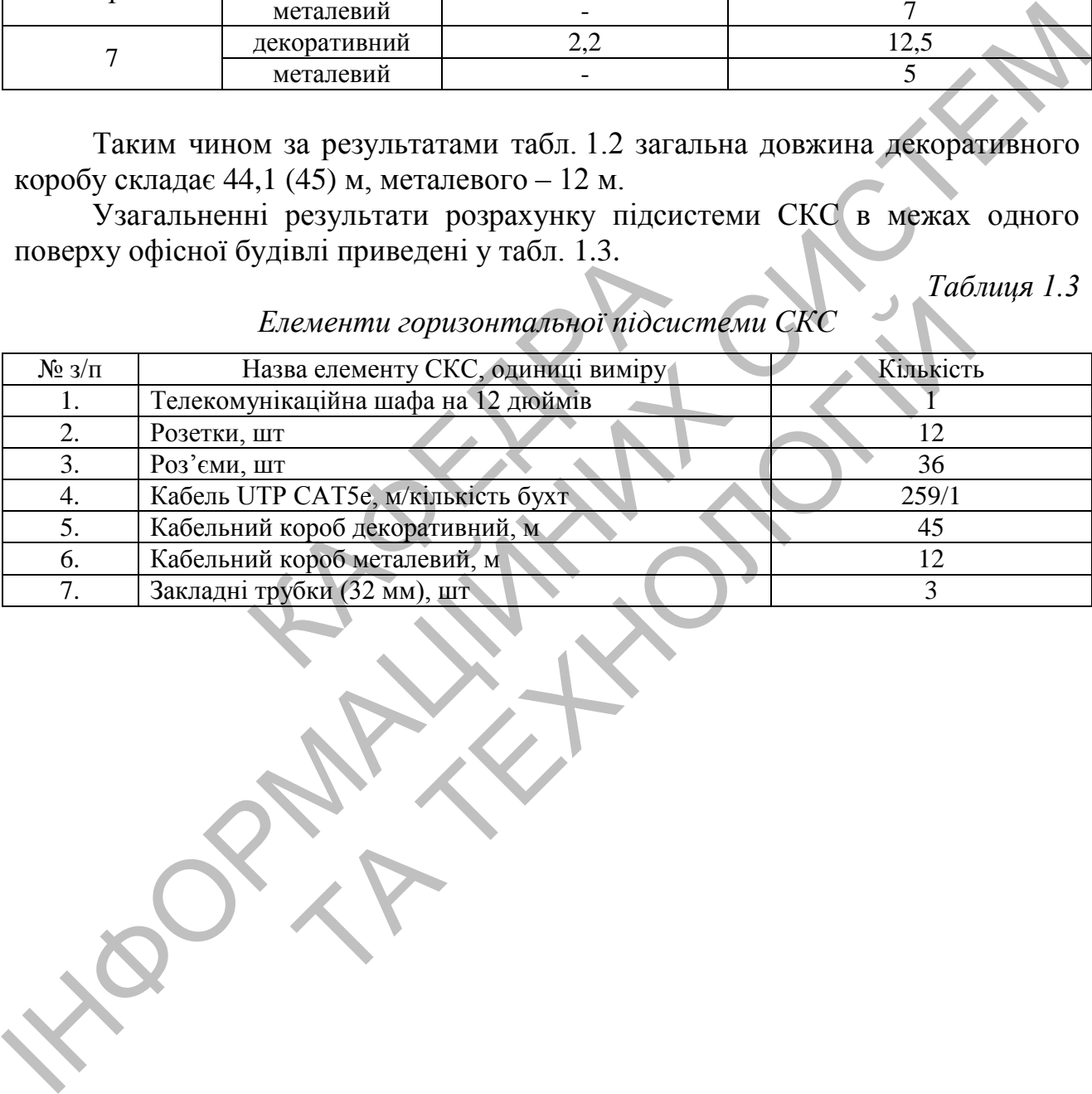

#### **РОЗДІЛ 2 РОЗРАХУНОК ІР-АДРЕСАЦІЇ КОМП'ЮТЕРНОЇ МЕРЕЖІ, ЩО ПРОЕКТУЄТЬСЯ**

#### **2.1. Визначення вихідної ІР-адреси комп'ютерної мережі**

Згідно з варіантом завдання, маємо у мережі головного офісу (ГО) корпорації 78 РМ, у мережі комерційного офісу ВО1 – 190. На території нового офісу ВО2 будуть розміщуватися чотири групи співробітників, в яких працюють 18; 60; 112; 35 користувачів відповідно. Мережа віддаленого офісу 2 буде складатися з 4-ох мереж VLAN. ІР-адреса послідовного інтерфейсу маршрутизатора постачальника послуг Інтернет – 209.165.201.1/30.

Визначимо розмір блоку ІР-адрес, необхідний для організації комп'ютерної мережі в межах корпорації. Для цього для кожного офісу визначимо таку кількість РМ, що буде дорівнювати мінімальної ступені двійки. При цьому потрібно врахувати, що 2 ІР-адреси в кожному блоці будуть зарезервовані як службові і не можуть бути призначені вузлам, а також одна ІР-адреса в кожній підмережі має бути призначена інтерфейсу маршрутизатора. Таким чином повинна виконуватись умова, що кількість користувачів у офісі (відділі) повинна дорівнювати або бути меншою за 2<sup>n</sup>-3. Результати записуються до табл. 2.1. илькість РМ, що буде дорівнюва<br>
обно врахувати, що 2 ІР-адре<br>
службові і не можуть бути при<br>
й підмережі має бути призначения<br>
винна виконуватись умова, що<br>
абл. 2.1.<br>
Визначення розміру блокіє<br>
ть мережі и число<br>
ть мере

*Таблиця 2.1*

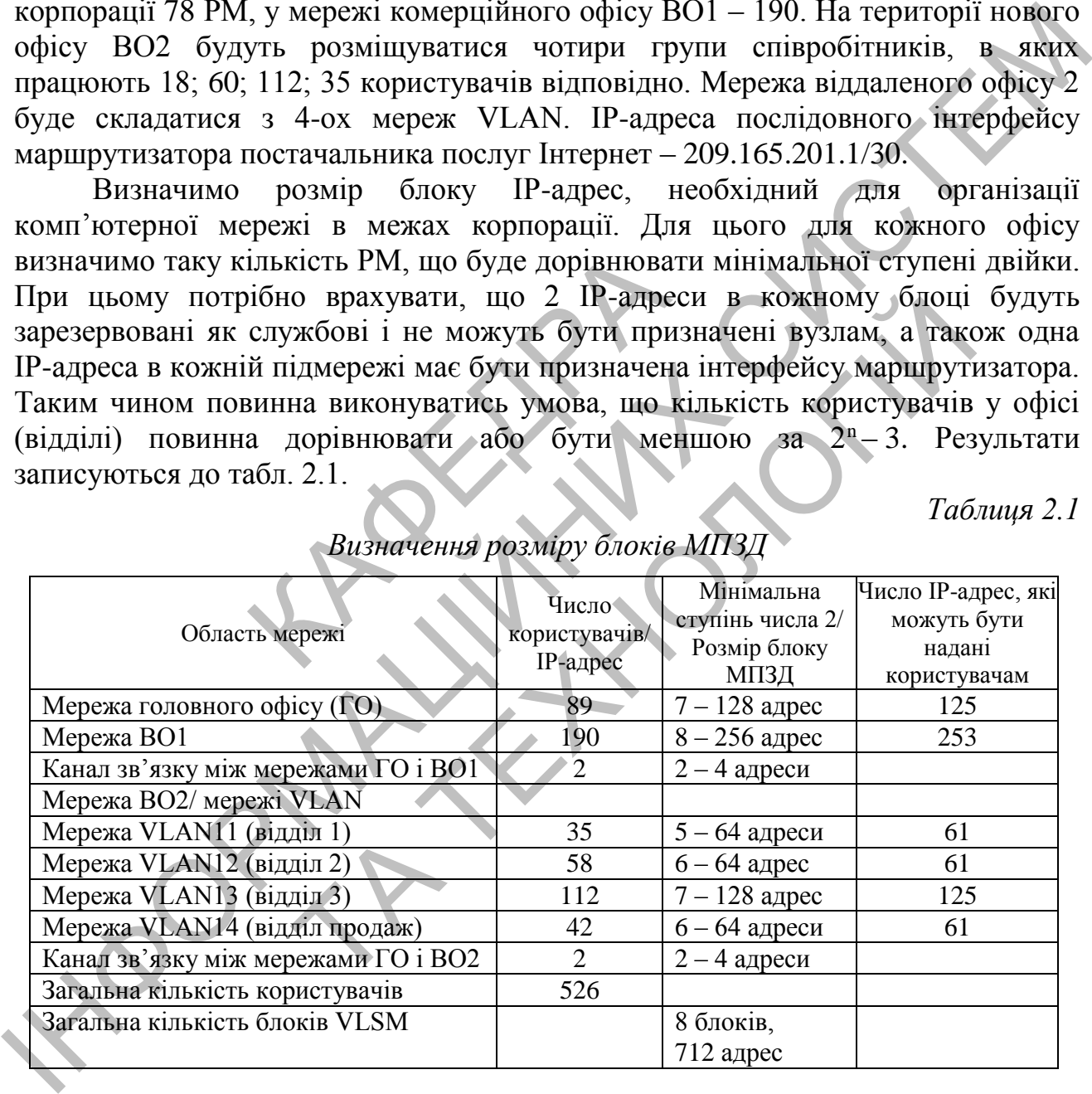

*Визначення розміру блоків МПЗД*

За результатами табл. 2.1 визначимо префікс вихідної ІР-адреси. Оскільки загальна кількість ІР-адрес складає 712, а найближче більше за 712 число, що складає ступінь числа 2 дорівнює 1024, то префікс вихідної ІР-адреси мережі буде дорівнювати 32 – 10 = 22. За номером журналу визначаємо ІР-адресу – 172.16.4.0/22.

#### **2.2. Розрахунок ІР-адресації комп'ютерної мережі 2.2.1. Розробка схеми розподілу вихідного блоку ІР-адрес**

Вихідна ІР-адреса адресного простору 172.16.4.0/22. При проведенні розрахунку ІР-адресації комп'ютерної мережі будемо керуватись стратегією утворення комп'ютерної мережі з ієрархічною топологією [2]. Для цього розробимо схему розподілу вихідного адресного простору на блоки. При розробці схеми ділення вихідного адресного простору на блоки будемо виконувати таким чином, щоб забезпечити необхідні розміри блоків МПЗД, які були розраховані у п. 2.1 (див. табл. 2.1). В нашому випадку доцільно використати схему розподілу вихідного адресного простору на блоки, що зображена на рис. 2.1.

На схемі розподілу вихідного блоку ІР-адрес жирним шрифтом відзначені блоки, адреси яких планується використовувати для забезпечення адресації у підмережах ГО, ВО1 та ВО2 (VLAN 11-14), а також резервні блоки, які не були використані зараз і можуть бути корисні для подальшого розширення комп'ютерної мережі.

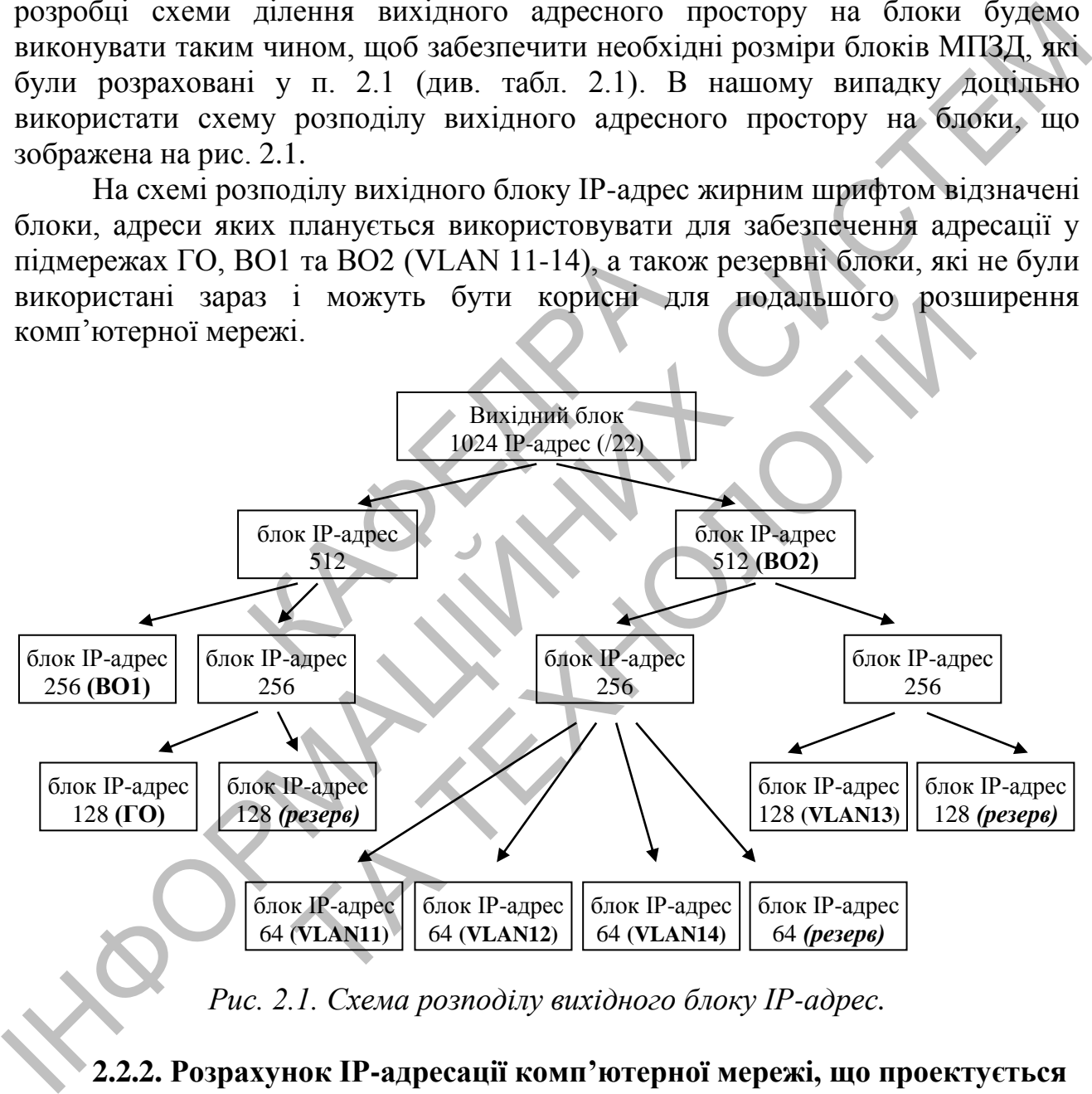

*Рис. 2.1. Схема розподілу вихідного блоку ІР-адрес.*

#### **2.2.2. Розрахунок ІР-адресації комп'ютерної мережі, що проектується**

За розробленою нами схемою розподілу вихідного блоку ІР-адрес (див. рис. 2.1) проведемо розрахунок комп'ютерної мережі. Для цього визначимо адреси підмереж усіх блоків схеми розподілу, а для тих блоків, які будемо використовувати для ГО, ВО1 та VLAN, крім адреси підмережі визначимо адресу широкомовної розсилки та діапазон доступних адрес.

Слід зауважити, що всі розрахунки з ІР-адресами доцільно проводити у

двійковому вигляді. Перепишемо вихідну ІР-адресу 172.16.4.0/22 у двійковому коді, а вертикальною рисою позначимо границю маски для префіксу 22:

10101100.00010000.000001|00.00000000

Границя маски для префіксу 22 знаходиться між 22 та 23 бітом (у третьому байті). Оскільки при подальшому розподілі вихідного адресного простору біти, що відповідають адресі мережі, будуть залишатись незмінними, то для зручності подальших розрахунків перший та другий байт вихідної ІР-адреси можна не перетворювати у двійковий код. З врахуванням цього записуємо:

172.16.000001|00.00000000

На першому етапі згідно схеми розподілу (див. рис. 2.1) вихідна ІР-адреса 172.16.4.0/22 повинна бути розбита на два блоки. Принцип такого розподілу показано на рис. 2.2. Так як  $2^1 = 2$  то знадобиться 1 біт, щоб ідентифікувати кожну з двох нових підмереж. Префікс нових підмереж отримаємо, якщо додаємо до початкового префіксу кількість бітів, що змінювалися для одержання нових підмереж, тобто у нашому випадку  $22 + 1 = 23$ . На рис. 2.2. суцільною лінією зазначена границя початкової маски, що має мережевий префікс /22, пунктирною лінією – границя маски з префіксом /23. ІНФОРМАЦІЙНИХ СИСТЕМ

 $172.16.000001|00.00000000 \rightarrow 172.16.4.0/22$ <br>  $172.16.000001|00.00000000 \rightarrow 172.16.4.0/23$ <br>  $172.16.000001|10.00000000 \rightarrow 172.16.6.0/23$ 

*Рис. 2.2. Розподіл вихідного блоку ІР-адрес на два блоки*

Утворення нових підмереж здійснюється шляхом перебору всіх можливих комбінацій зміни бітів між границями масок вихідної та нової ІР-адрес, тобто комбінацій зміни бітів між суцільною та пунктирною лінією (див. рис. 2.2). В даному випадку це 23 біт (відзначений жирним шрифтом), змінюючи який отримуємо дві нових адреси: дмереж, тобто у нашому випадку  $22 + 1 = 23$ . На разначена границя початкової маски, що має мер<br>ною лінією – границя маски з префіксом /23.<br>2.16.00000100.000000000 → 172.16.4.0/22<br>2.16.00000100.00000000 → 172.16.4.0/23<br>2.1

172.16.000001**0**0.00000000 → 172.16.4.0/23  $172.16.00000110.00000000 \rightarrow 172.16.6.0/23$ 

Таким чином, отримали дві нових адреси: 172.16.4.0/23 і 172.16.6.0/23.

Першому блоку із 512-ти ІР-адрес (рис. 2.1) надаємо адресу 172.16.4.0/23, другому блоку із 512-ти ІР-адрес – 172.16.6.0/23.

У даному прикладі, коли необхідно було поділити адресний простір на два, для визначення підмереж був задіяний 1 біт між границями, які встановлюються масками (префіксом) підмереж. Аналогічно, для ділення адресного простору на чотири блоки необхідно задіяти 2 біти, для ділення на вісім – 3 біти і т. д.

За аналогією з розглянутим прикладом визначимо ІР-адреси інших блоків.

Виконаємо ділення першого блоку із 512-ти ІР-адрес (172.16.4.0/23) на два блоки, що містять в собі 256 ІР-адреси:

172.16.00000100.00000000 − 172.16.4.0/23

# 172.16.0000010**0**.00000000 → 172.16.4.0/24

172.16.0000010**1**.00000000 → 172.16.5.0/24

Адресу 172.16.4.0/24 використаємо для адресації вузлів підмережі ВО1. Другу отриману адресу 172.16.5.0/24, згідно схеми, треба поділи на два блоки із 128 ІР-адрес:

> $172.16.00000101.00000000 \rightarrow 172.16.5.0/24$ 172.16.00000101.**0**0000000 → 172.16.5.0/25

172.16.00000101.**1**0000000 → 172.16.5.128/25

Перший з отриманих блоків з адресою 172.16.5.0/25 використаємо для забезпечення ІР-адресами головного офісу. Другий блок із 128 ІР-адрес залишається резервним. 172.16.0000101010000000 → 172.16.5.0/24<br>
172.16.0000101.00000000 → 172.16.5.0/25<br>
172.16.00000101.0000000 → 172.16.5.128725<br>
172.16.00000101.0000000 → 172.16.5.128725<br>
3 Tepunti 3 Tepunsumx Storis 3 agreeoro 172.16.5.0/2

Виконаємо ділення другого блоку із 512 ІР-адрес. Згідно схеми розподілу спочатку виконаємо ділення на два блоки з 256-ю ІР-адресами:

172.16.00000110.00000000 − 172.16.6.0/23

172.16.0000011**0**.00000000 → 172.16.6.0/24 172.16.0000011**1**.00000000 → 172.16.7.0/24

Далі, поділимо перший блок з адресою 172.16.6.0/24 на чотири і, таким чином, отримаємо адреси 11-ї, 12-ї та 14-ї віртуальних мереж ВО2: ділення другого блоку із 512 IP<br>
мо ділення на два блоки з 256-ю<br>
172.16.00000110.00000000 —<br>
172.16.00000110.00000000 —<br>
172.16.00000111.00000000 —<br>
имо перший блок з адресою 17<br>
э адреси 11-ї, 12-ї та 14-ї віртуал<br>
172. ділення на два блоки з 256-ю IP-адресами:<br>
72.16.00000110.00000000 - 172.16.6.0/23<br>  $\downarrow$ <br>
72.16.00000110.00000000 - 172.16.6.0/24<br>
72.16.00000111.00000000 - 172.16.6.0/24<br>
перший блок з адресою 172.16.6.0/24<br>
перший блок

172.16.00000110.00000000 − 172.16.6.0/24

172.16.00000110.**00**000000 → 172.16.6.0/26

172.16.00000110.**01**000000 → 172.16.6.64/26

172.16.00000110.**10**000000 → 172.16.6.128/26

172.16.00000110.**11**000000 → 172.16.6.192/26

Перші три з отриманих адрес надаємо вказаним віртуальним мережам. Останній блок буде резервним.

Тепер виконаємо ділення другого блоку із 256 ІР-адрес на два блоки:

172.16.00000111.00000000 − 172.16.7.0/24

172.16.00000111.**0**0000000 → 172.16.7.0/25 172.16.00000111.**1**0000000 → 172.16.7.128/25

Блок з адресою 172.16.7.0/25 надаємо 13-ій віртуальній мережі ВО2. Інший блок з адресою 172.16.7.128/25 залишається резервним.

З врахуванням виконаних розрахунків обновимо схему розподілу вихідного блоку ІР-адрес (рис. 2.3).

Тепер для адрес ГО, ВО1 та VLAN 11 – 14 (ВО2) визначимо відповідні їм адреси широкомовної розсилки та діапазони доступних адрес.

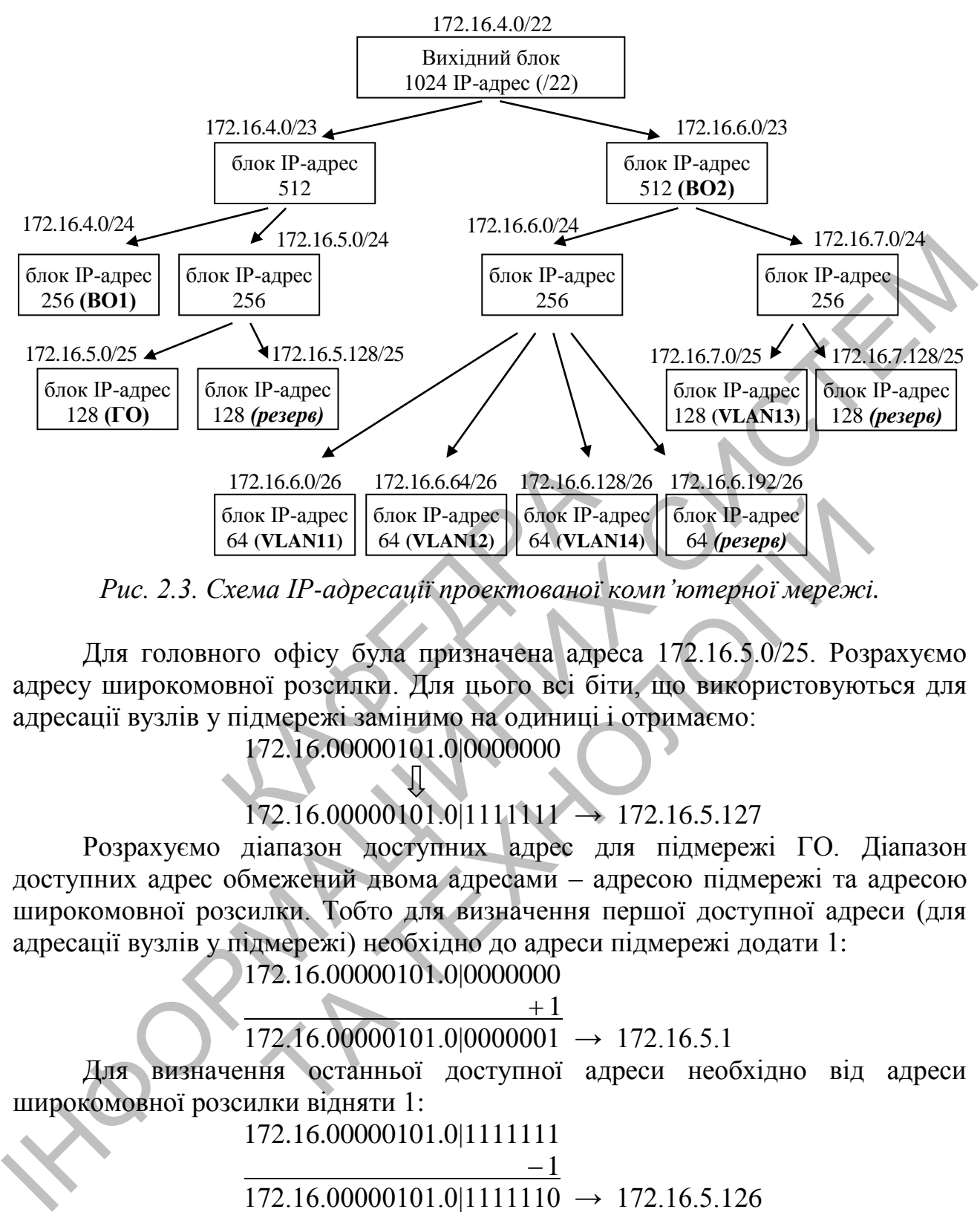

*Рис. 2.3. Схема ІР-адресації проектованої комп'ютерної мережі.*

Для головного офісу була призначена адреса 172.16.5.0/25. Розрахуємо адресу широкомовної розсилки. Для цього всі біти, що використовуються для адресації вузлів у підмережі замінимо на одиниці і отримаємо:

#### 172.16.00000101.0|0000000

#### $172.16.00000101.01111111 \rightarrow 172.16.5.127$

Розрахуємо діапазон доступних адрес для підмережі ГО. Діапазон доступних адрес обмежений двома адресами – адресою підмережі та адресою широкомовної розсилки. Тобто для визначення першої доступної адреси (для адресації вузлів у підмережі) необхідно до адреси підмережі додати 1:  $\frac{1}{2}$  (Блюковый Геновльской Геновльской Геновльской Геновичев (Блюк IP-ampec) (блюк IP-ampec) (блюк IP-ampec) (блюк IP-ampec) (блюк IP-ampec) (близали) (64 (VLAN14) (64 (VLAN14) (64 (VLAN14) (64 (VLAN14) (64 (VLAN14)

$$
172.16.00000101.0|0000000
$$

$$
\overbrace{\qquad \qquad }^{+1}
$$

$$
172.16.00000101.0|0000001 \rightarrow 172.16.5.1
$$

Для визначення останньої доступної адреси необхідно від адреси широкомовної розсилки відняти 1:

172.16.00000101.0|1111111

$$
\frac{-1}{172.16.00000101.0|1111110} \rightarrow 172.16.5.126
$$

За аналогією для підмережі ВО1 (172.16.4.0/24) адреса широкомовної розсилки прийме значення:

> 172.16.00000100|.00000000 Л

## $172.16.00000100$ |.11111111  $\rightarrow$  172.16.4.255

Тоді, діапазон доступних адрес для ВО1 буде дорівнювати 172.16.4.1 – 172.16.4.254.

Аналогічним чином проведемо розрахунки для підмереж ВО2.

Для підмережі VLAN11 (172.16.6.0/26) адреса широкомовної розсилки прийме значення:

172.16.00000110.00|000000

JL  $172.16.00000110.00|111111 \rightarrow 172.16.6.63$ 

Діапазон доступних адрес для підмережі VLAN11 прийме значення  $172.16.6.1 - 172.16.6.62$ .

Для підмережі VLAN12 (172.16.6.64/26) адреса широкомовної розсилки прийме значення:

172.16.00000110.01|000000

 $172.16.00000110.01111111 \rightarrow 172.16.6.127$ 

Діапазон доступних адрес для підмережі VLAN12 прийме значення  $172.16.6.65 - 172.16.6.126$ .

Для підмережі VLAN13 (172.16.7.0/25) адреса широкомовної розсилки прийме значення:

172.16.00000111.0|0000000

 $172.16.00000111.0|1111111 \rightarrow 172.16.7.127$ 

Діапазон доступних адрес для підмережі VLAN13 прийме значення

 $172.16.7.1 - 172.16.7.127.$ 

Для підмережі VLAN14 (172.16.6.128/26) адреса широкомовної розсилки прийме значення: 172.16.6.65 - 172.16.6.<br>
NEXT VLAN13 (172.16.7.0/25) at<br>
172.16.00000111.000000000<br>
<br>
172.16.00000111.0011111111 -><br>
0CTYTHHIX angec для підмережі VI<br>
172.16.7.1 - 172.16.7.1<br>
exti VLAN14 (172.16.6.128/26) a<br>
172.16.00000

172.16.00000110.10|000000

 $172.16.00000110.10111111 \rightarrow 172.16.6.191$ Діапазон доступних адрес для підмережі VLAN14 прийме значення 172.16.6.129 – 172.16.6.190.

Проведемо розрахунок ІР-адрес для каналів зв'язку між мережею головного офісу та мережами віддалених офісів. Для каналу зв'язку між мережею ГО і ВО1 виділимо ІР-адреси з блоку резервних 128 адрес (172.16.5.128/25). Оскільки для каналу зв'язку необхідно тільки 2 ІР-адреси для адресації інтерфейсів маршрутизаторів ГО і ВО1, то враховуючи дві додаткові зарезервовані адреси для адресації вузлів необхідно задіяти останні два біти виділеної ІР-адреси, а префікс у такій мережі буде дорівнювати 32 – 2 = 30. З врахуванням сказаного адреса мережі для каналу зв'язку між мережею ГО і ВО1 прийме значення: 172.16.6.1 – 172.16.6.6426) адреса широкомовной розсилий<br>
прийме значения:<br>
172.16.00000110.01|0000000<br>
172.16.00000110.01|11111 → 172.16.6.127<br>
7 (Таназон доступних адрес дитерский VLAN12 прийме значения<br>
172.16.0000011 ТА ТЕХНОЛОГІЙ

 $172.16.00000101.100000|00 \rightarrow 172.16.5.128/30$ 

Адреса широкомовної розсилки для каналу зв'язку між ГО і ВО1 прийме значення:

172.16.00000101.100000|00 Jl  $172.16.00000101.100000111 \rightarrow 172.16.5.131$ 

Діапазон доступних адрес для каналу зв'язку між ГО і ВО1 прийме значення

#### 172.16.5.129 – 172.16.5.130.

За аналогією проведемо розрахунок ІР-адресації для каналу зв'язку між мережею ГО і ВО2. Для цього виділимо ІР-адреси з блоку резервних 128 адрес мережі ВО2 (172.16.7.128/25). Адреса підмережі каналу зв'язку ГО–ВО2 прийме значення:

 $172.16.00000111.100000|00 \rightarrow 172.16.7.128/30$ 

#### $172.16.00000111.100000111 \rightarrow 172.16.7.131$

| $172.16.00000111.100000000 \rightarrow 172.16.7.128/30$             |                 |                               |                     |  |  |  |
|---------------------------------------------------------------------|-----------------|-------------------------------|---------------------|--|--|--|
| Адреса широкомовної розсилки для каналу зв'язку між ГО і ВО2 прийме |                 |                               |                     |  |  |  |
| значення:                                                           |                 |                               |                     |  |  |  |
| 172.16.00000111.100000 00                                           |                 |                               |                     |  |  |  |
|                                                                     |                 |                               |                     |  |  |  |
| $172.16.00000111.100000111 \rightarrow 172.16.7.131$                |                 |                               |                     |  |  |  |
| Діапазон доступних адрес для каналу зв'язку між ГО і ВО2 прийме     |                 |                               |                     |  |  |  |
| значення                                                            |                 |                               |                     |  |  |  |
| $172.16.7.129 - 172.16.7.130$                                       |                 |                               |                     |  |  |  |
| Зведені результати розрахунків ІР-адресації комп'ютерної мережі, що |                 |                               |                     |  |  |  |
| проектується представлені у табл. 2.2.                              |                 |                               |                     |  |  |  |
| Таблиця 2.2                                                         |                 |                               |                     |  |  |  |
| IP-адресація у комп'ютерній мережі, що проектується                 |                 |                               |                     |  |  |  |
|                                                                     |                 |                               |                     |  |  |  |
| Область                                                             | <b>Адреса</b>   | Діапазон доступних адрес      | Адреса широкомовної |  |  |  |
| мережі                                                              | підмережі       |                               | розсилки            |  |  |  |
| Мережа ГО                                                           | 172.16.5.0/25   | $-172.16.5.1 - 172.16.5.126$  | 172.16.5.127        |  |  |  |
| Мережа ВО1                                                          | 172.16.4.0/24   | $(172.16.4.1 - 172.16.4.254)$ | 172.16.4.255        |  |  |  |
| Канал зв'язку                                                       | 172.16.5.128/30 | $172.16.5.129 - 172.16.5.130$ | 172.16.5.131        |  |  |  |
| між ГО і ВО1                                                        |                 |                               |                     |  |  |  |
|                                                                     |                 |                               |                     |  |  |  |
| VLAN11                                                              | 172.16.6.0/26   | $172.16.6.1 - 172.16.6.62$    | 172.16.6.63         |  |  |  |
| VLAN12                                                              | 172.16.6.64/26  | $172.16.6.65 - 172.16.6.126$  | 172.16.6.127        |  |  |  |
| VLAN13                                                              | 172.16.7.0/25   | $172.16.7.1 - 172.16.7.127$   | 172.16.7.127        |  |  |  |
| VLAN14                                                              | 172.16.6.128/26 | $172.16.6.129 - 172.16.6.190$ | 172.16.6.191        |  |  |  |
| Канал зв'язку                                                       | 172.16.7.128/30 | $172.16.7.129 - 172.16.7.130$ | 172.16.7.131        |  |  |  |
| між ГО і ВО2                                                        |                 |                               |                     |  |  |  |
|                                                                     |                 |                               |                     |  |  |  |

*ІР-адресація у комп'ютерній мережі, що проектується*

#### **РОЗДІЛ 3**

#### **ІМІТАЦІЙНЕ МОДЕЛЮВАННЯ НАЛАШТУВАННЯ ТА РОБОТИ КОМП'ЮТЕРНОЇ МЕРЕЖІ, ЩО ПРОЕКТУЄТЬСЯ**

#### **3.1. Розробка моделі комп'ютерної мережі, що проектується, у програмі Packet Tracer**

Використовуючи результати розрахунків схеми ІР-адресації з ієрархічним утворенням підмереж та масками підмережі змінної довжини (див. табл. 2.2), створимо імітаційну модель комп'ютерної мережі у програмі Packet Tracer.

В якості мережевого обладнання використаємо маршрутизатори 2811, комутатори 2960 та точку бездротового доступу. Загальний вигляд імітаційної моделі комп'ютерної мережі у програмі Packet Tracer представлено на рис. 3.1. Як видно з рис. 3.1, така топологія моделі дозволить провести імітацію обміну пакетами у комп'ютерній мережі між локальними мережами ГО, ВО1, ВО2, а також дослідити коректну роботу віртуальних локальних мереж ВО2.

Під час розробки моделі комп'ютерної мережі була виконане налаштування маршрутизаторів віддаленого офісу 1 (ВО1), головного офісу (ГО), віддаленого офісу 2 (ВО2). Для поділу відділів користувачів і бездротових користувачів в мережі ВО2, шляхом відповідного налаштування комутаторів даної мережі, були створені віртуальні локальні мережі. Маршрутизатор віддаленого офісу 2 (ВО2) в такій моделі мережі виконує маршрутизацію не тільки між локальними мережами ВО1, ГО та мережею ISP, а і між мережами VLAN. Виконано базові налаштування комутаторів у віддаленому офісі 2 (ВО2) з кількома мережами VLAN. е и покальних соректну роботу віртуальних логорозробки моделі комп'ютери ририрутизаторів віддаленого офису 2 (ВО2). Для поділу відді сережі ВО2, шляхом відповідно ули створені віртуальні лока, у 2 (ВО2) в такій моделі мер ектну роботу віртуальних локальних мереж ВО2.<br>
робки моделі комп'ютерної мережі була в<br>
рутизаторів віддаленого офісу 1 (ВО1), головног<br>
пісу 2 (ВО2). Для поділу відділів користувачів і безд<br>
жі ВО2, шляхом відповідного н

#### **3.2. Особливості початкового налаштування мережевого обладнання та захист комп'ютерної мережі**

При виконання даної курсової роботи було проведено налаштування комутаторів та маршрутизаторів комп'ютерної мережі, що проектується. Основні приклади команд, що були використанні в ході створення моделі мережі представлені у табл. 3.1. У процесі налаштування на комутаторах здійснено надання зручних імен, встановлення паролів для захисту від несанкціонованого доступу. На маршрутизаторах головного та віддалених офісів були надані зручні імена та виконане налаштування інтерфейсів типу Fast Ethernet і Serial. Оскільки, як відомо, маршрутизатори працюють на мережевому рівні за протоколом ІР, то обов'язковим елементом налаштування їх інтерфейсів було надання цим інтерфейсам відповідних ІР-адрес згідно розробленої схеми ІР-адресації (див. табл. 2.2). Використовующие реурьствати рорахунна схеми IP-алесаций з ісрадуннам и диверска и именно и совеснили сине табле 2.2), створимо імітаційну модель комп'ютерної мерекі у програмі Раске Габсег.<br>
В якості мерексясого обладива

Для захисту комп'ютерної мережі від зовнішнього несанкціонованого доступу з боку маршрутизатора постачальника послуг Інтернету (ISP) було встановлене обмеження на віддалений доступ за протоколом telnet. Для цього на маршрутизаторі ГО був створений розширений список контролю доступу для заборони обміну будь-якого трафіку за протоколом Telnet.

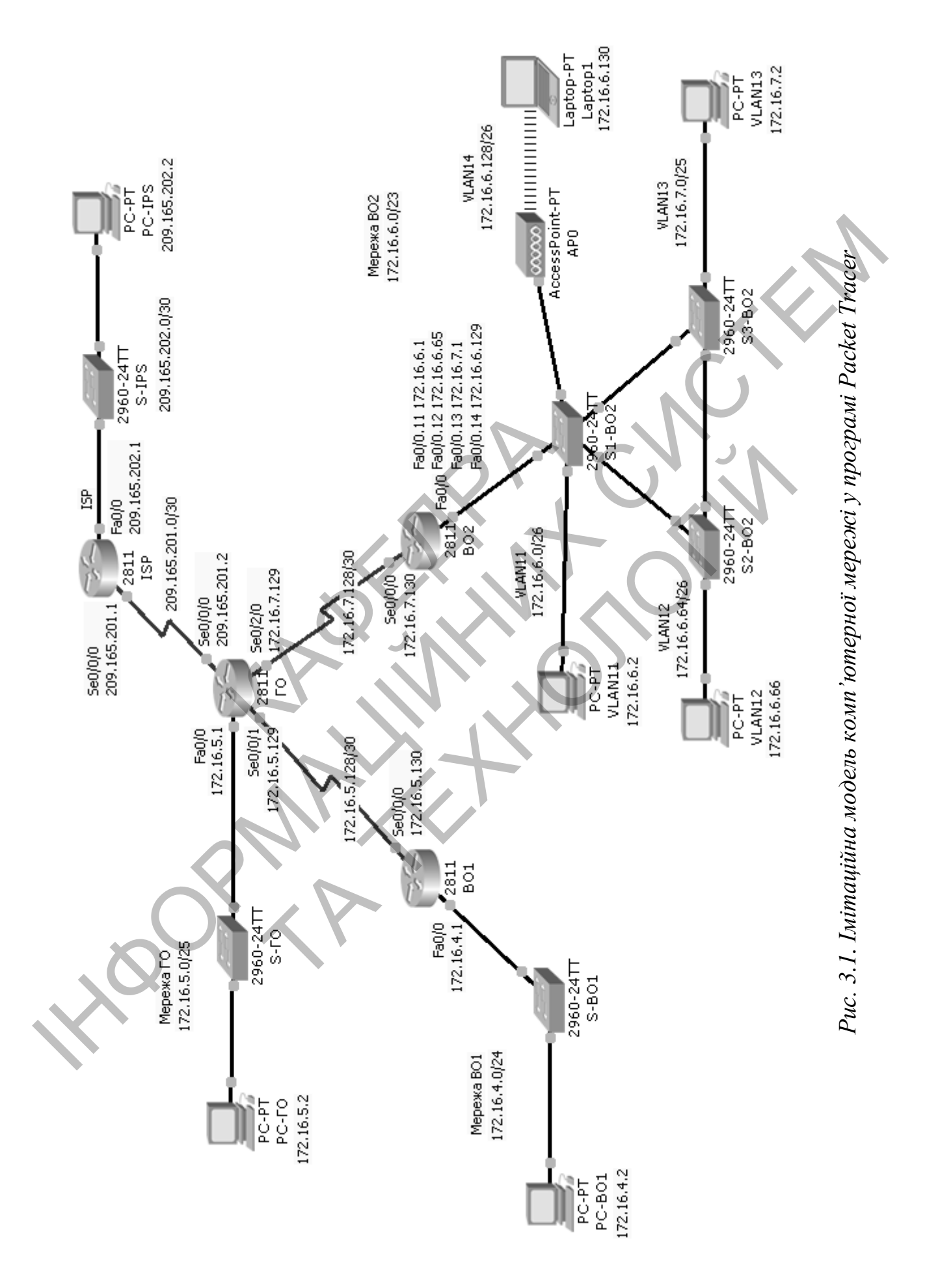

# *Таблиця 3.1*

### *Приклади команд настройки комутаторів та маршрутизаторів моделі комп'ютерної мережі*

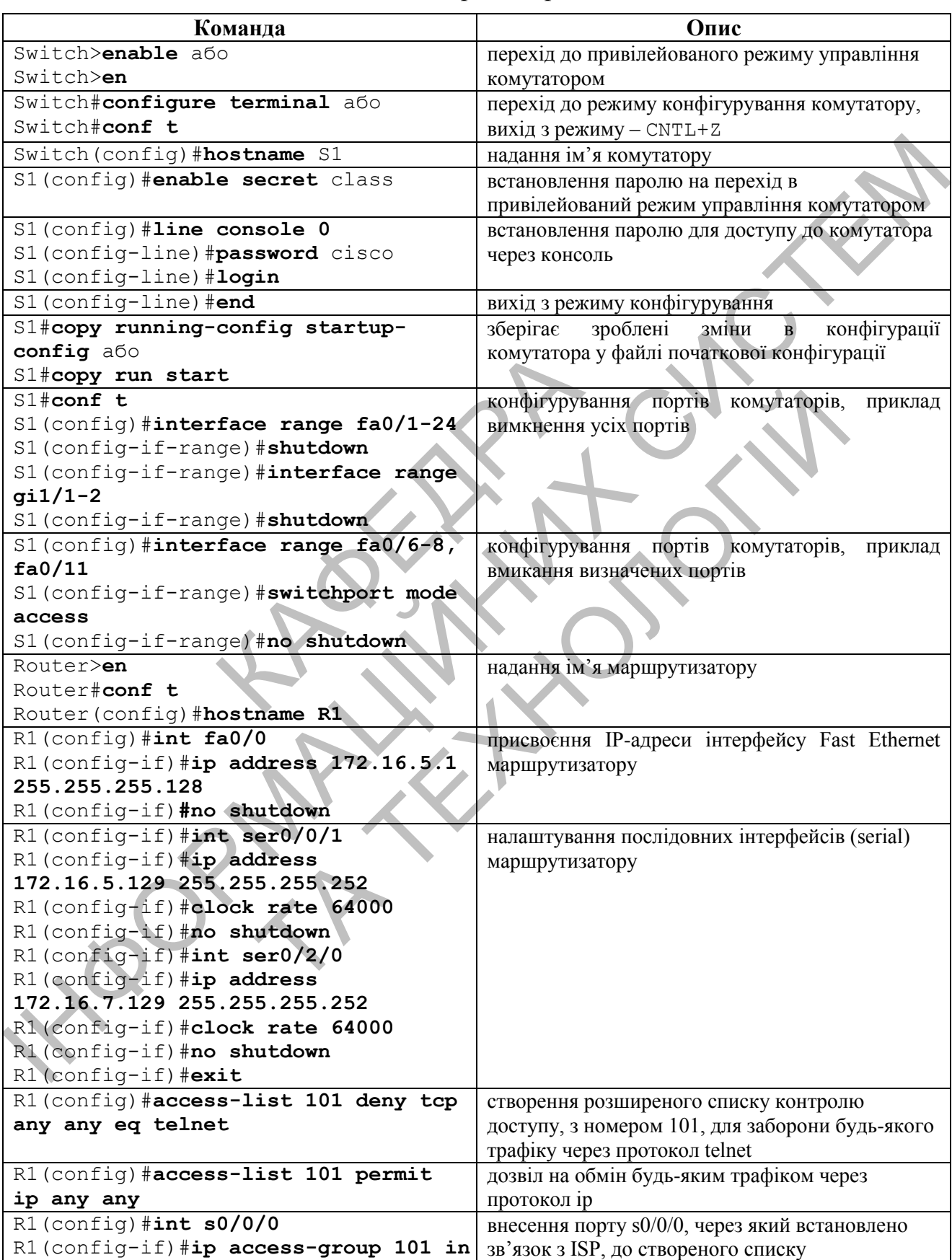

#### **3.3. Налаштування статичної маршрутизації у комп'ютерній мережі**

Враховуючи те, що комп'ютерна мережа має невелику кількість локальних підмереж, для налаштування маршрутизаторів доцільно застосувати статичну маршрутизацію.

З аналізу моделі комп'ютерної мережі слідує, що на маршрутизаторі ISP для пересилки трафіку у корпоративну мережу доцільно визначити адресу супермережі. ЇЇ використання дозволить зменшити кількість записів у таблиці маршрутизації маршрутизатора ISP. Аналогічно доцільне використання адреси супермережі і при пересилці трафіку від маршрутизатора ГО до віртуальних локальних мереж через маршрутизатор ВО2.

Для визначення адрес супермережі корпоративної мережі виконаємо операцію підсумовування маршрутів. Для цього просумуємо адреси підмереж ГО, ВО1 та віртуальних локальних мереж:

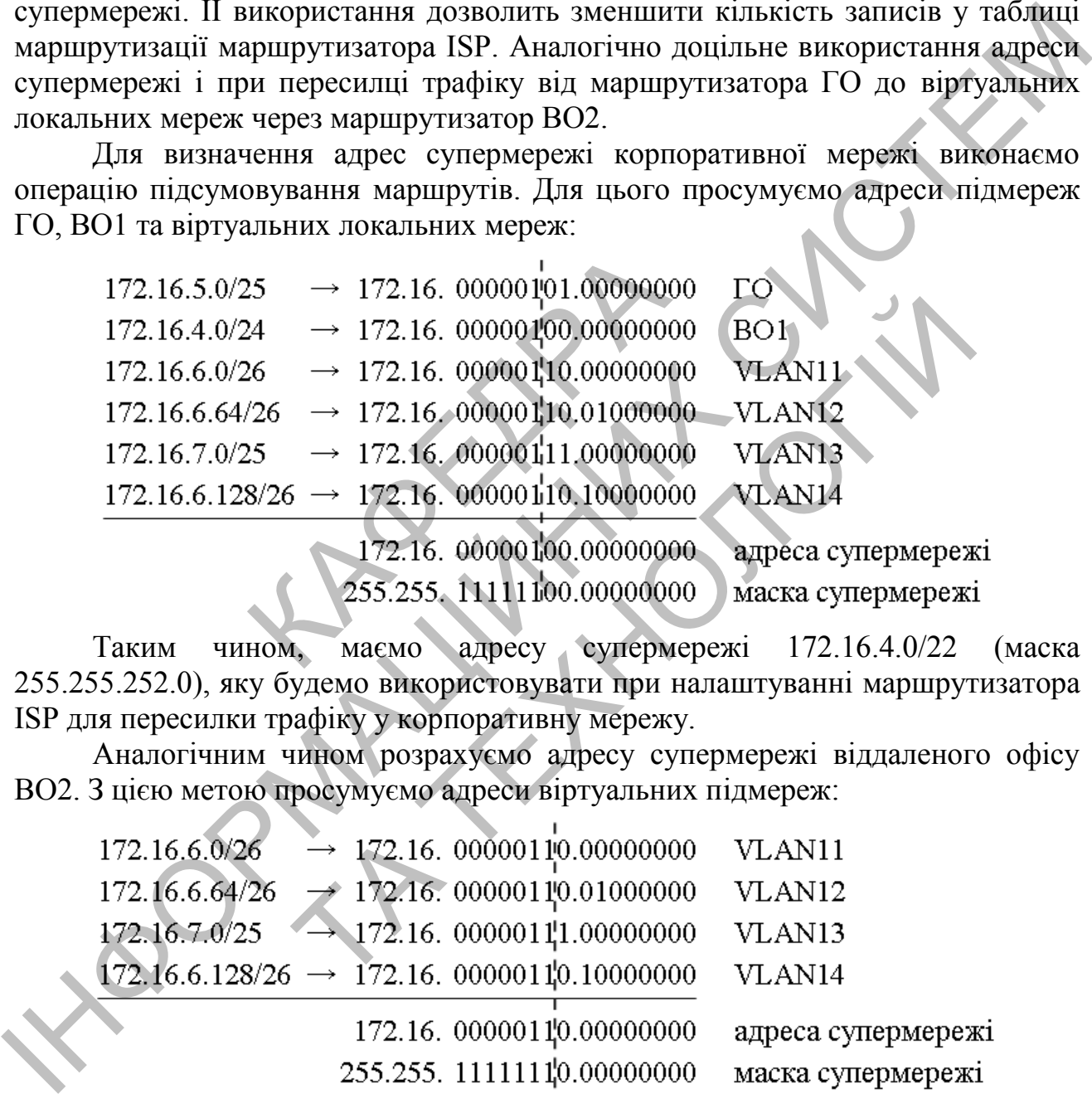

Таким чином, маємо адресу супермережі 172.16.4.0/22 (маска 255.255.252.0), яку будемо використовувати при налаштуванні маршрутизатора ISP для пересилки трафіку у корпоративну мережу.

Аналогічним чином розрахуємо адресу супермережі віддаленого офісу ВО2. З цією метою просумуємо адреси віртуальних підмереж:

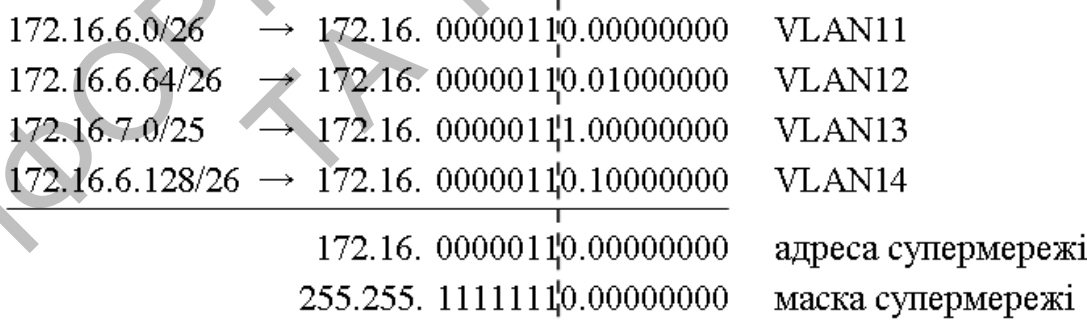

Таким чином, для мережі ВО2 маємо адресу супермережі 172.16.6.0/23 (маска 255.255.254.0).

З врахуванням визначених сумарних маршрутів виконаємо налаштування статичної маршрутизації в моделі комп'ютерної мережі. Команди для додавання відповідних маршрутів до таблиць маршрутизації маршрутизаторів мережі наведені у табл. 3.2.

#### *Таблиця 3.2*

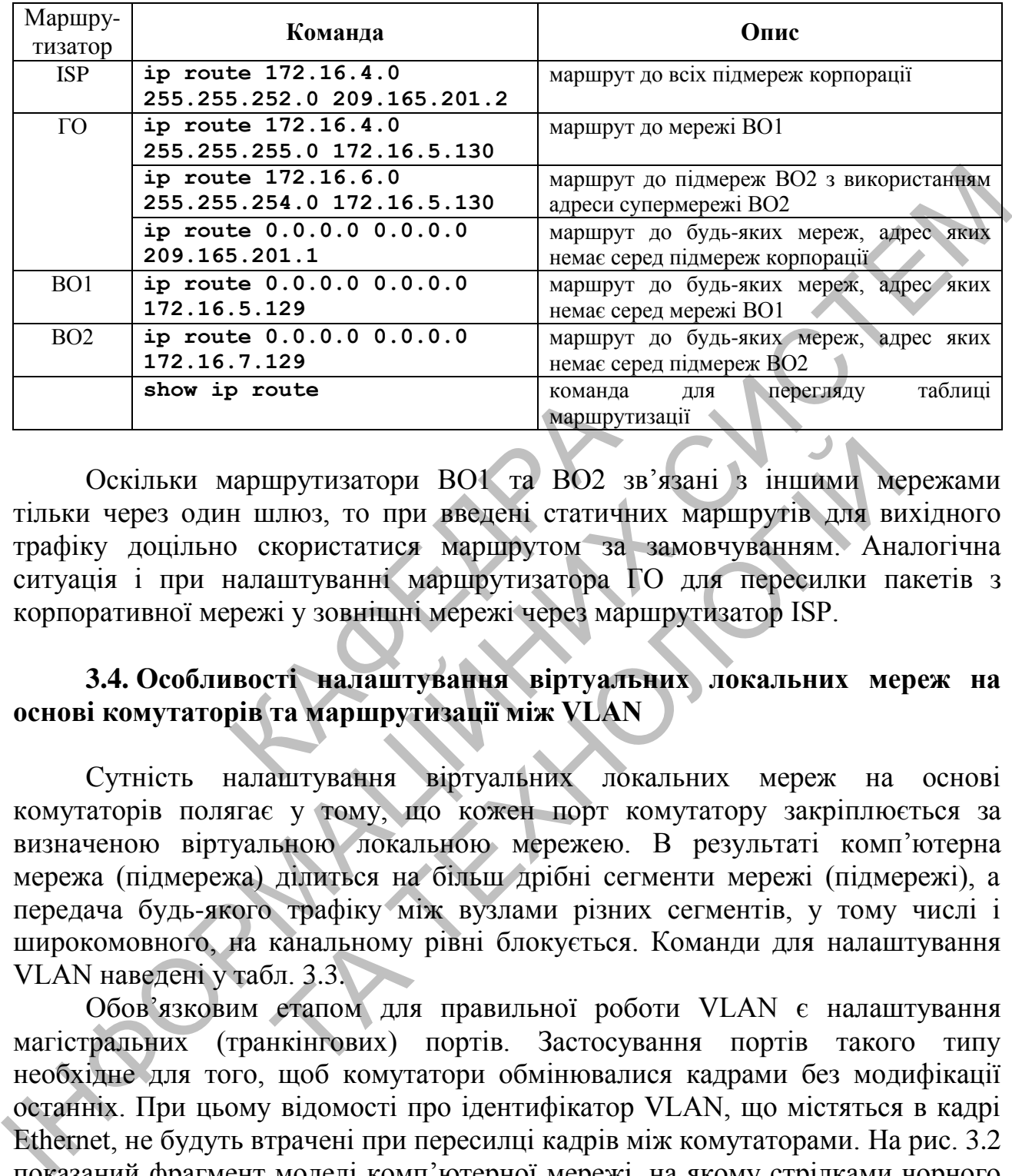

*Команди для налаштування статичної маршрутизації у моделі мережі*

Оскільки маршрутизатори ВО1 та ВО2 зв'язані з іншими мережами тільки через один шлюз, то при введені статичних маршрутів для вихідного трафіку доцільно скористатися маршрутом за замовчуванням. Аналогічна ситуація і при налаштуванні маршрутизатора ГО для пересилки пакетів з корпоративної мережі у зовнішні мережі через маршрутизатор ISP. р гоите **в Петерии ВО1** та ВО2<br>
н шлюз, то при введені статич<br>
о скористатися маршрутом за<br>
налаштуванні маршрутизатора<br>
грежі у зовнішні мережі через ма<br>
пості налаштування віртуал<br>
рів та маршрутизації між VLA<br>
налаштув

#### **3.4. Особливості налаштування віртуальних локальних мереж на основі комутаторів та маршрутизації між VLAN**

Сутність налаштування віртуальних локальних мереж на основі комутаторів полягає у тому, що кожен порт комутатору закріплюється за визначеною віртуальною локальною мережею. В результаті комп'ютерна мережа (підмережа) ділиться на більш дрібні сегменти мережі (підмережі), а передача будь-якого трафіку між вузлами різних сегментів, у тому числі і широкомовного, на канальному рівні блокується. Команди для налаштування VLAN наведені у табл. 3.3. прутизатори ВО1 та ВО2 зв'язані з іншими ме<br>плюз, то при введені статичних маршрутів для ви<br>користатися маршрутом за замовчуванням. Ана<br>aurryванні маршрутизатора ГО для пересилки па<br>ivi у зовнішні мережі через маршрутизат

Обов'язковим етапом для правильної роботи VLAN є налаштування магістральних (транкінгових) портів. Застосування портів такого типу необхідне для того, щоб комутатори обмінювалися кадрами без модифікації останніх. При цьому відомості про ідентифікатор VLAN, що містяться в кадрі Ethernet, не будуть втрачені при пересилці кадрів між комутаторами. На рис. 3.2 показаний фрагмент моделі комп'ютерної мережі, на якому стрілками чорного кольору відмічені магістральні канали. Відповідні команди для налаштування магістральних портів та їх перегляду наведені у табл. 3.3.

Завершальним етапом налаштування є забезпечення маршрутизації між віртуальними мережами. З цією метою на фізичному інтерфейсі маршрутизатору ВО2 fa0/0 налаштовуються логічні субінтерфейси fa0/0.11, fa0/0.12, fa0/0.13, fa0/0.14. ІР-адреси для кожного логічного під інтерфейсу

обираються з числа доступних адрес відповідно до кожної VLAN (табл. 2.2). Саме ці адреси будуть використані в якості шлюзів ПК, що входять до складу віртуальних мереж. Слід відзначити, що кожний з логічних субінтерфейсів має використовувати інкапсуляцію за стандартом 802.1Q. На той випадок, якщо у мережі ВО2 можуть бути застосовані ПК без приналежності до певної віртуальної мережі, доцільно налаштувати логічний субінтерфейс для VLAN 1 [5], тобто для віртуальної мережі за замовчуванням. Приклади відповідних команд наведені у табл. 3.3.

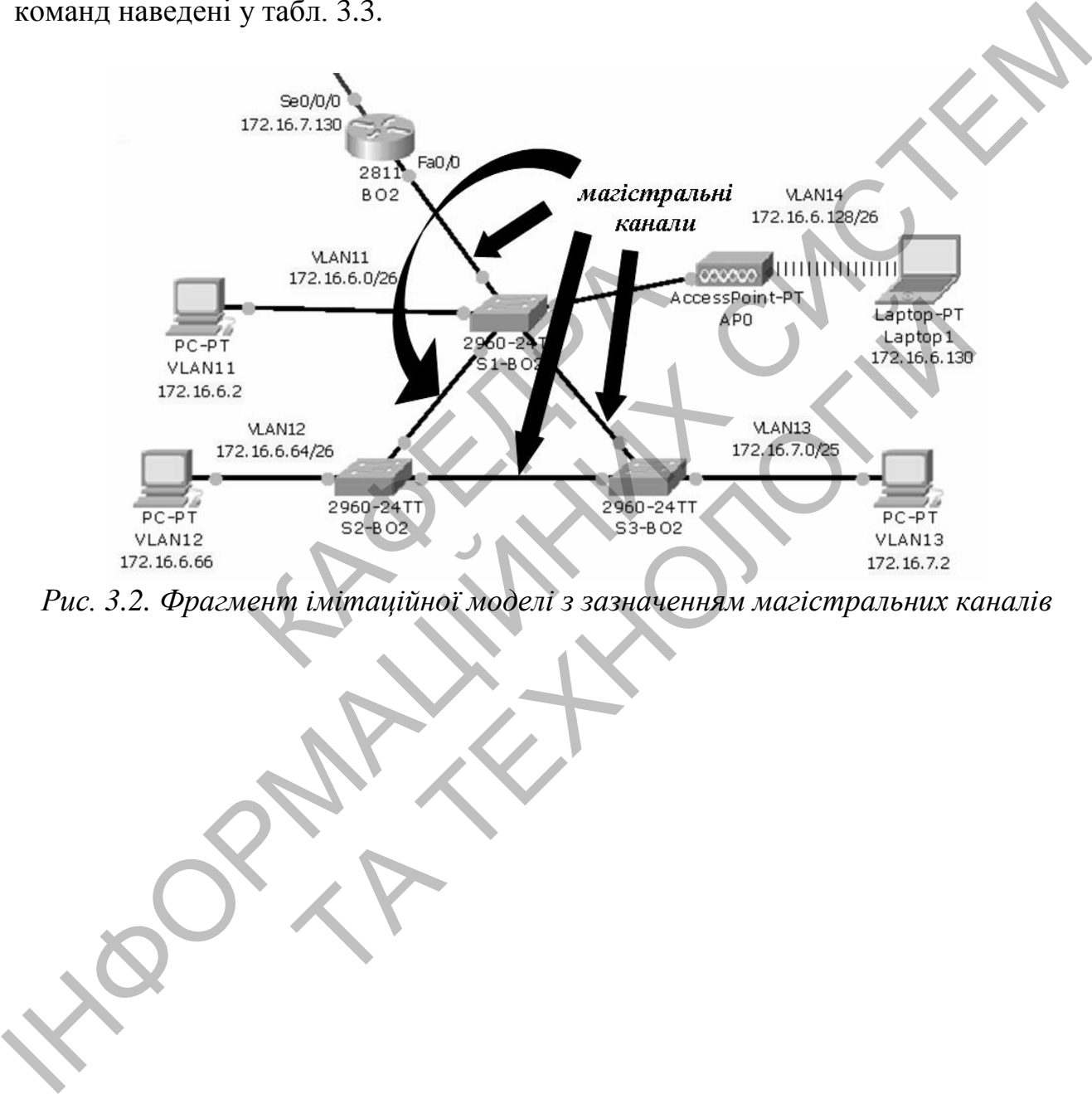

*Рис. 3.2. Фрагмент імітаційної моделі з зазначенням магістральних каналів*

# *Таблиця 3.3*

*Приклади команд для налаштування VLAN і маршрутизації між ними*

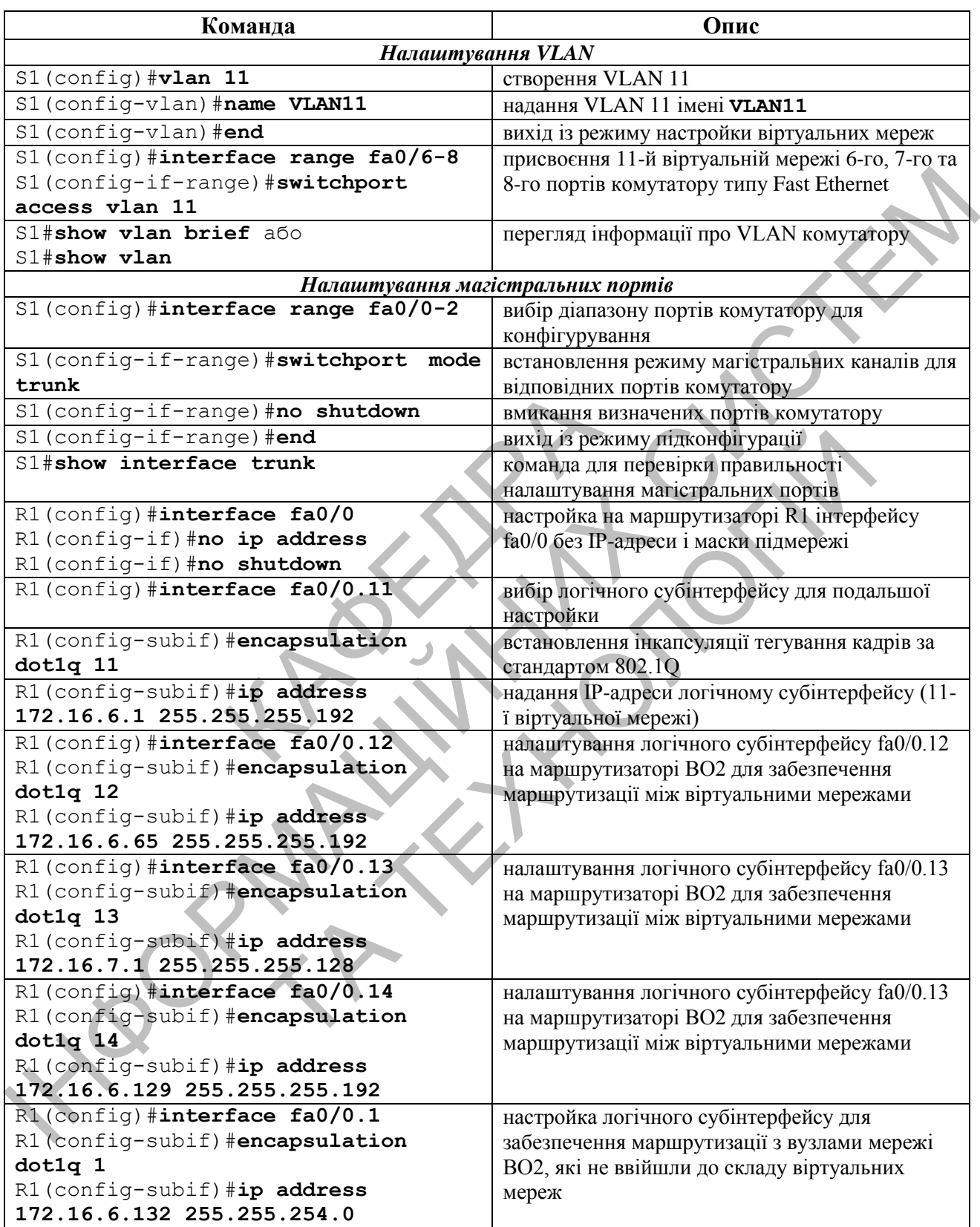

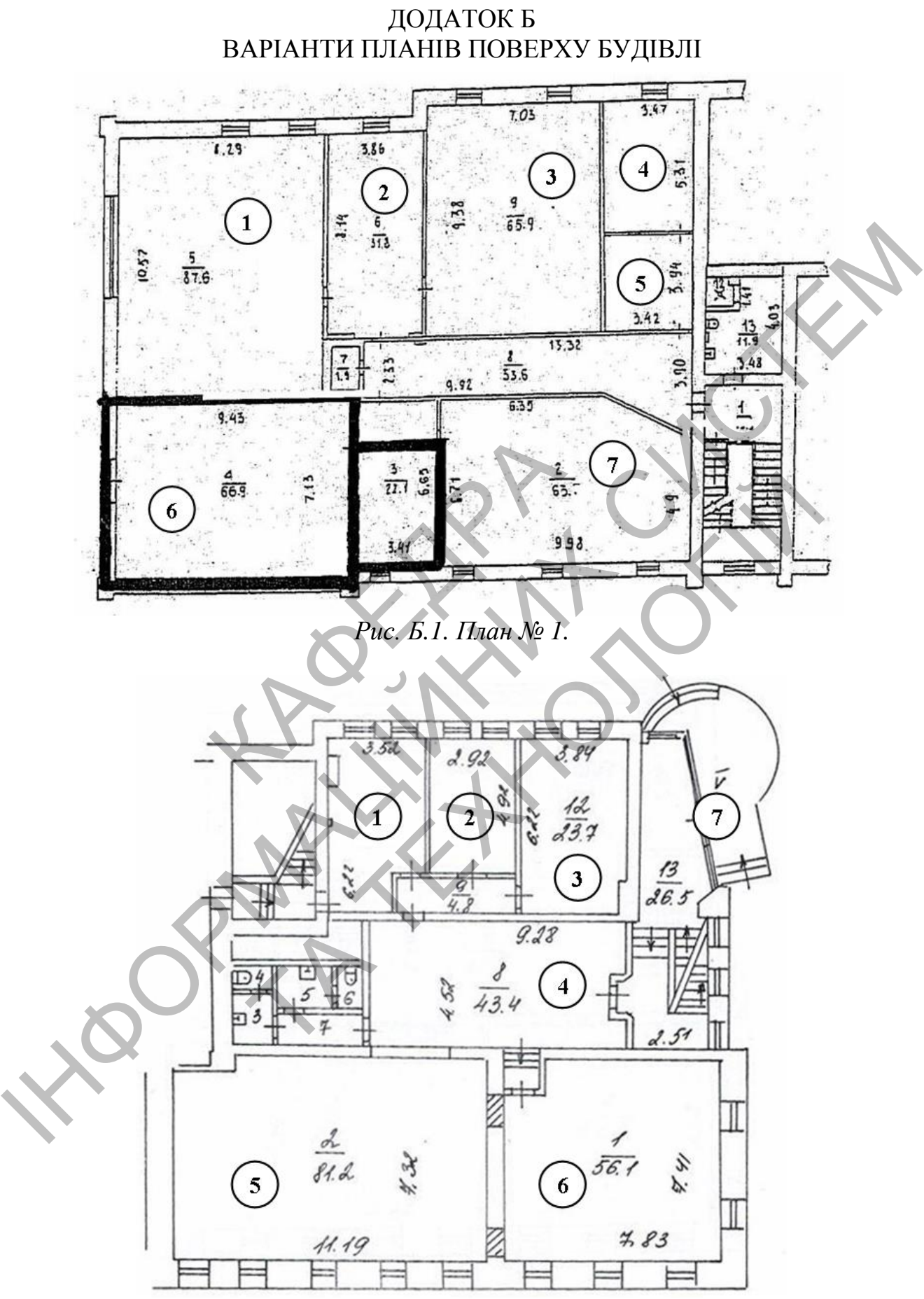

*Рис. Б.2. План № 2.*

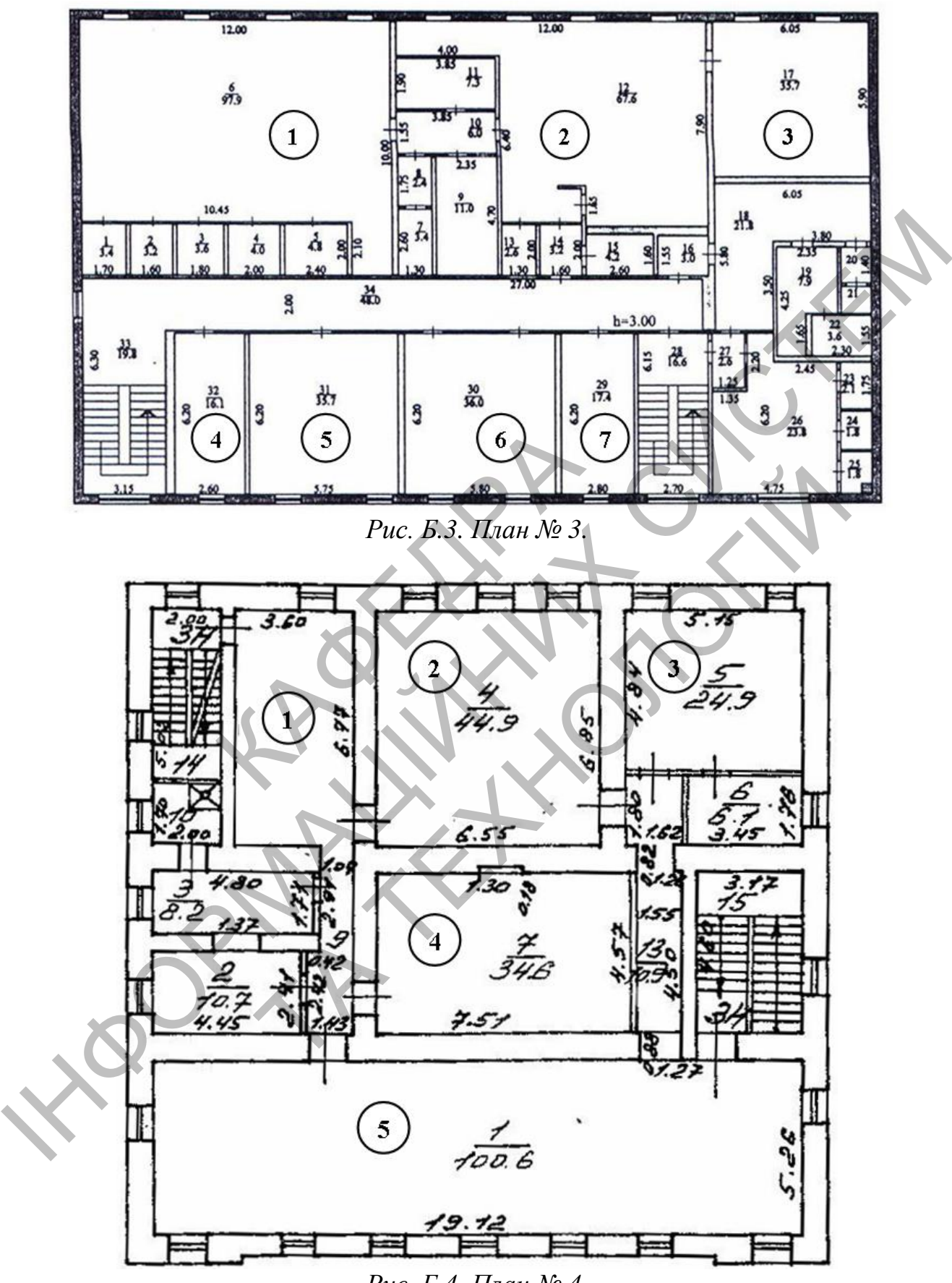

*Рис. Б.4. План № 4.*

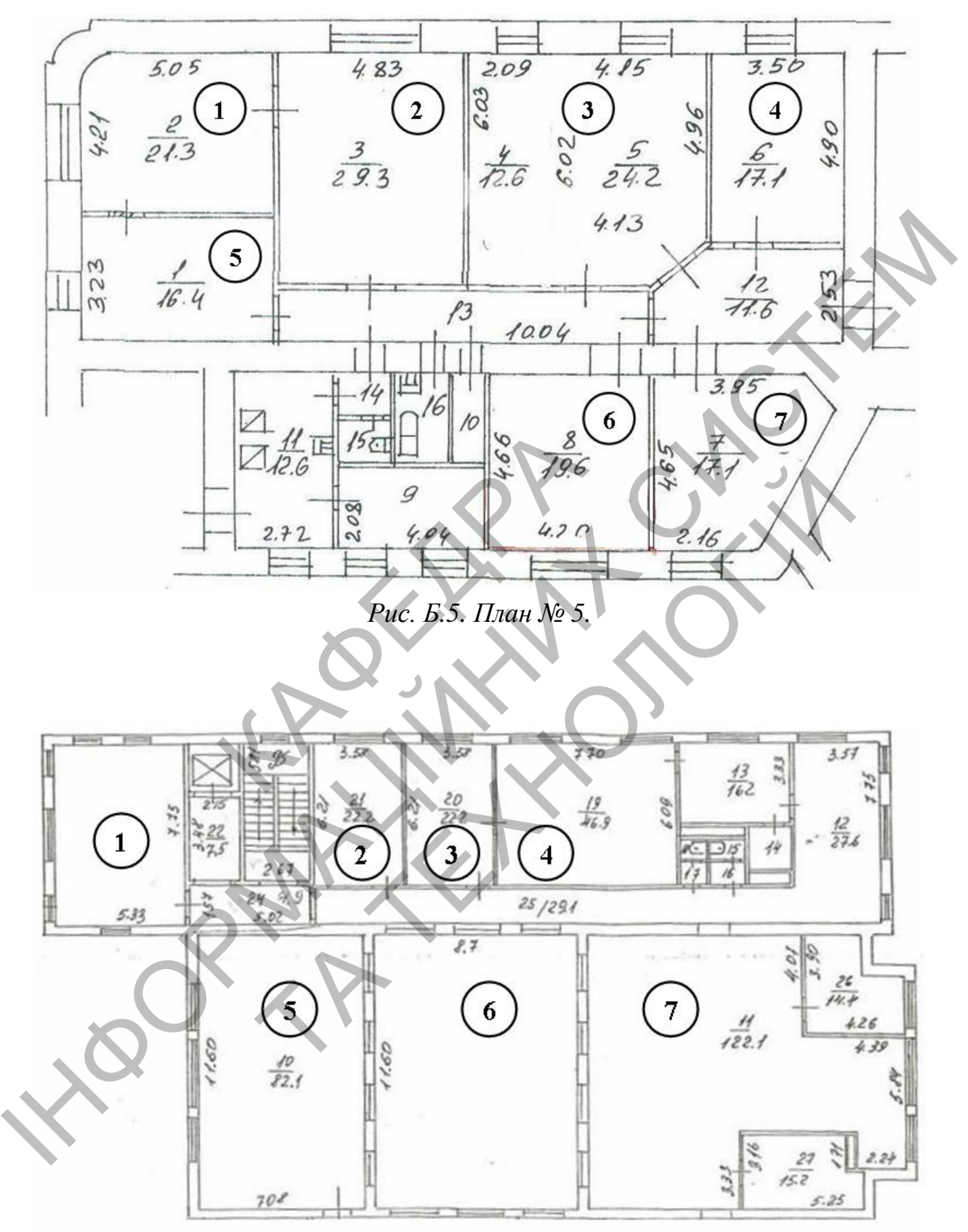

*Рис. Б.6. План № 6.*

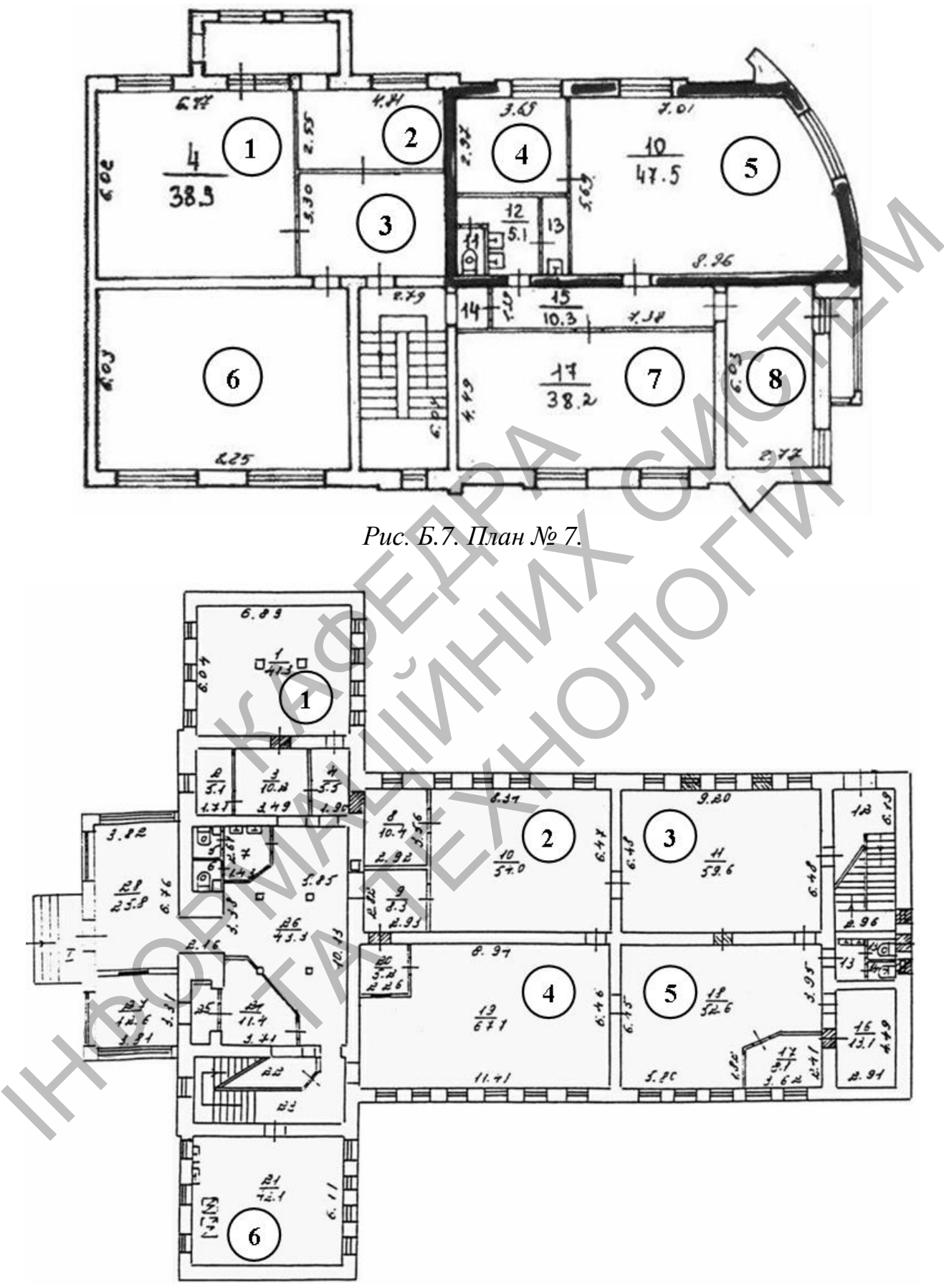

*Рис. Б.8. План № 8.*

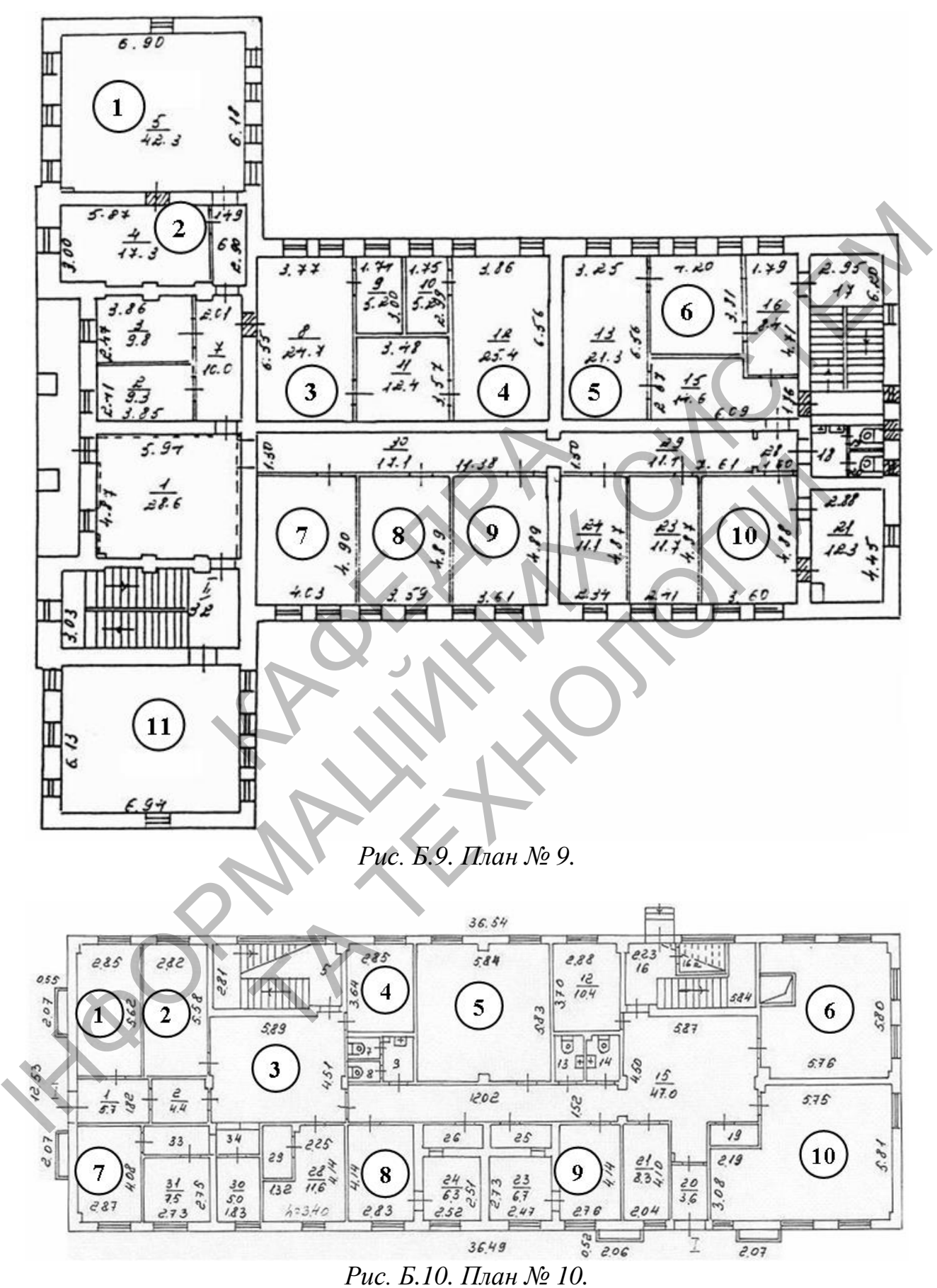

#### ДОДАТОК В ПРИКЛАДИ ОФОРМЛЕННЯ ОКРЕМИХ ЧАСТИН ПОЯСНЮВАЛЬНОЇ ЗАПИСКИ

Полтавська державна аграрна академія

Кафедра інформаційних систем та технологій

# **КУРСОВА РОБОТА**

КР.КМ.22.012345.012-ПЗ

з Комп'ютерні мережі (назва дисципліни)

на тему: Проектування корпоративної комп'ютерної мережі

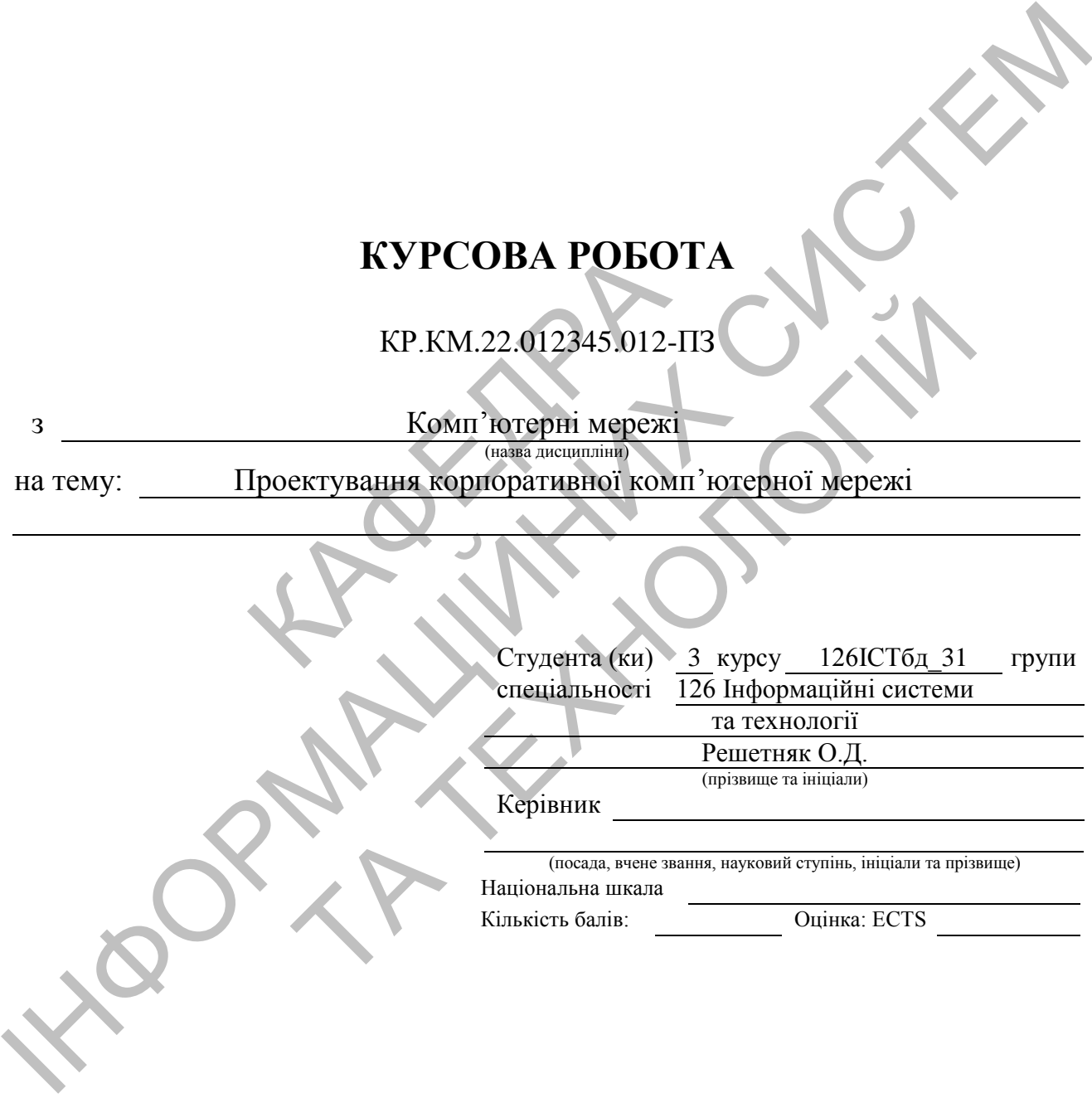

Полтава – 20\_\_\_\_

*Рис. В.1. Зразок оформлення титульного аркушу КР*

#### **ІНДИВІДУАЛЬНЕ ЗАВДАННЯ на курсову роботу «Комп'ютерні мережі»**

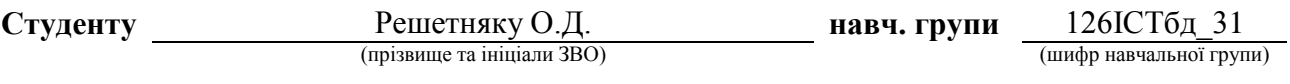

**Тема:** Проектування корпоративної комп'ютерної мережі

(назва теми згідно варіанту)

#### **Перелік питань, що підлягають проектуванню.**

1. Розрахунок елементів структурованої кабельної системи:

визначення місць розміщення робочих місць згідно варіанту завдання;

визначення місця розміщення телекомунікаційної шафи;

 розрахунок кількості необхідних матеріалів для створення кабельних каналів горизонтальної підсистеми СКС;

розробка плану прокладання кабельних трас та розміщення робочих місць.

2. Розрахунок ІР-адресації комп'ютерної мережі, що проектується:

розробка схеми розподілу вихідного блоку ІР-адрес;

розрахунок ІР-адресації комп'ютерної мережі, що проектується.

3. Відпрацювання команд налаштування активного обладнання комп'ютерної мережі, що проектується, шляхом імітаційного моделювання у програмі Packet Tracer:

створення моделі проектованої комп'ютерної мережі у програмі Packet Tracer;

 відпрацювання команд для настройки інтерфейсів на комутаторах та маршрутизаторах КМ; ПР-адресації комп'ютерної мережі, що<br>еми розподілу вихідного блоку IP-адр<br>ПР-адресації комп'ютерної мережі, що<br>ння команд налаштування активного<br>ихом імітаційного моделювання у проделі проектованої комп'ютерної мер<br>оделі

 команди налаштування VLAN на основі комутаторів, особливості налаштування маршрутизації між VLAN;

 налаштування статичної маршрутизації у КМ, оптимізація таблиць маршрутизації за рахунок операції підсумовування маршрутів;

 визначення та виконання команд для захисту комп'ютерної мережі за допомогою списків контролю доступу;

 перевірка працездатності комп'ютерної мережі, яка була розроблена в результаті виконання курсової роботи.

#### **Перелік обов'язкового графічного матеріалу.**

1. План прокладання кабельних трас та розміщення робочих місць.

2. Схема фізичної топології корпоративної комп'ютерної мережі – модель мережі, що виконана засобами програми «Packet Tracer».

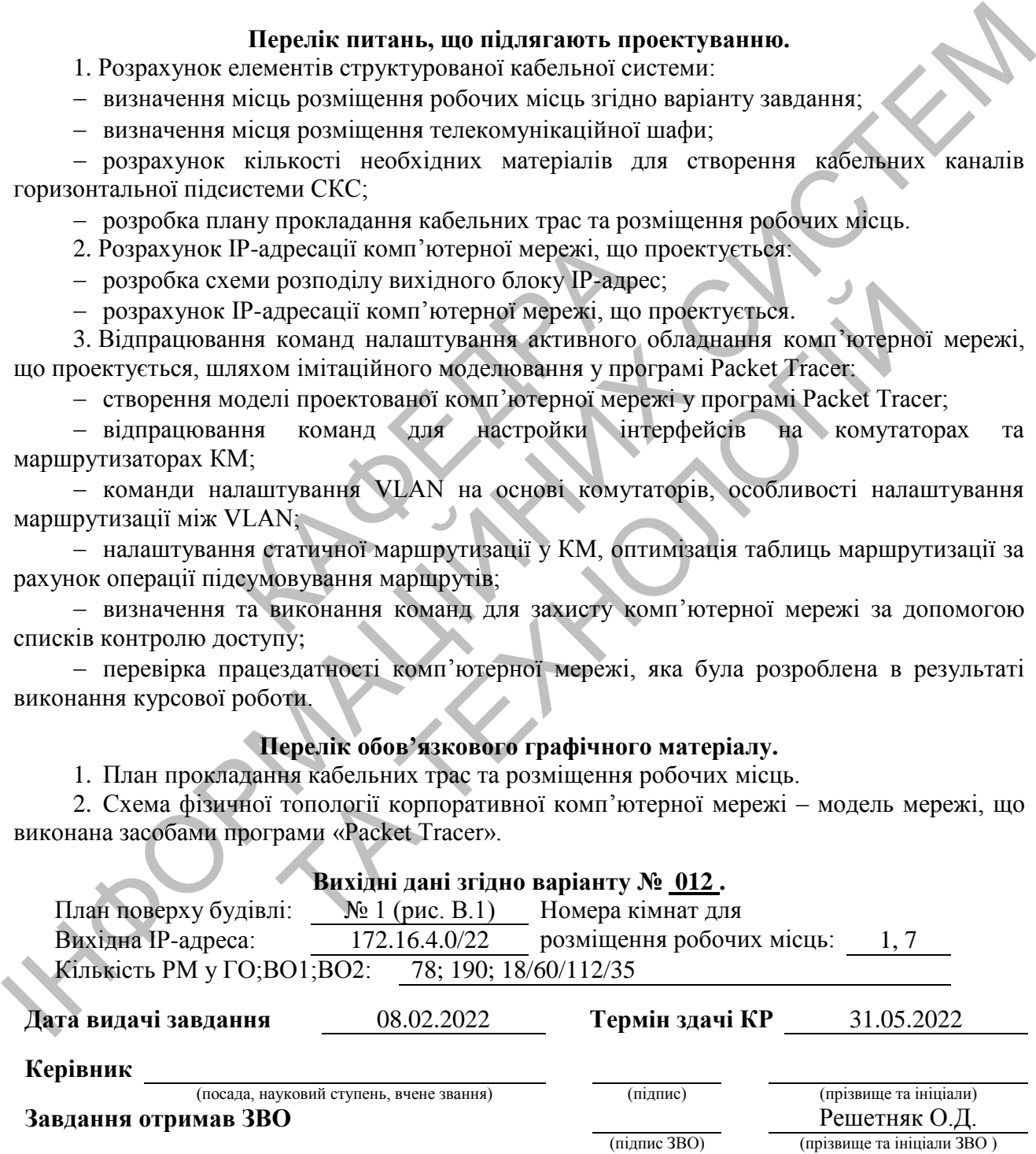

*Рис. В.2. Приклад оформлення індивідуального завдання на КР.*

#### РЕФЕРАТ

Загальний обсяг текстової частини курсової роботи має 28 сторінок формату А4. Робота складається з переліку скорочень; вступу; 3-ох розділів; висновків; списку використаних джерел; додатків. Вона містить 14 рисунків 8 таблиць. В роботі використано 21 науково-технічне джерело.

Об'єкт дослідження – процес функціонування комп'ютерної мережі.

Предмет дослідження – технології та методи розробки комп'ютерної мережі.

Метод дослідження – аналітичний.

Метою роботи є закріплення, поглиблення і узагальнення знань, одержаних здобувачами вищої освіти під час вивчення навчальної дисципліни «Комп'ютерні мережі», та одержання відповідних практичних навичок та умінь з питань проектування комп'ютерних мереж для розв'язання різних задач професійної діяльності. пдження – аналитичнии.<br>Боти е закріплення, поглибл<br>вачами вищої освіти під час ви<br>режі», та одержання відповідних<br>ування комп'ютерних мереж<br>ності.<br>и роботи є: модель комп'юте<br>я налаштування VLAN і маршру таблиць. В роботі використано 21 науково-технічне джерело.<br>
Об'єкт дослідження – проце функціонування комп'ютерної мережі.<br>
Предмет дослідження – технології та методи розробки комп'ютерної мережі.<br>
Метод дослідження – ан и є закріплення, поглиблення і узагальнення<br>
ми вищої освіти під час вивчення навчальної дисі<br>
хі», та одержання відповідних практичних навичок тиня комп'ютерних мереж для розв'язання різни<br>
сті.<br>
роботи є: модель комп'ют

Результатами роботи є: модель комп'ютерної мережі; програмний код засобів CISCO для налаштування VLAN і маршрутизації у моделі мережі.

Результати курсової роботи можуть бути використані для подальших досліджень за даною тематикою та при розробці перспективних комп'ютерних мереж.

Ключові слова: комп'ютерна мережа, CISCO, Packet Tracer, VLAN.

*Рис. В.3. Приклад оформлення реферату.*

Затверджено до друку методичною радою, протокол № 1 від 03.09.2019 р. Формат 60х90 1 /16. Папір офсетний (білий 70-80 г/м2 ). Ум. друк. арк. 2,76. Авт. арк. 2,0. Тираж 10 пр. Гарнітура Times New Roman Cyr. Друк – кафедра інформаційних систем та технологій Полтавської державної аграрної академії